# **TECHNICKÁ UNIVERZITA V LIBERCI**

Fakulta mechatroniky, informatiky a mezioborových studií Ústav mechatroniky a technické informatiky

**Studijní program: B2612 – Elektrotechnika a informatika Studijní obor: Informatika a logistika** 

# **PLC Mitsubishi jako náhrada fyzikálního modelu**

# **PLC Mitsubishi as physical model substitution**

# **Bakalá**ř**ská práce**

Autor: **Ji**ř**í Pacák**

Vedoucí BP/DP práce: Ing.Miloš Hernych

Konzultant: Doc.Ing.Jiřina Královcová, PhD

V Liberci 20. 5. 2009

#### **Prohlášení**

Byl jsem seznámen s tím, že na mou bakalářskou práci se plně vztahuje zákon č. 121/2000 o právu autorském, zejména § 60 (školní dílo).

 Beru na vědomí, že TUL má právo na uzavření licenční smlouvy o užití mé BP a prohlašuji, že s o u h l a s í m s případným užitím mé bakalářské práce (prodej, zapůjčení apod.).

 Jsem si vědom toho, že užít své bakalářské práce či poskytnout licenci k jejímu využití mohu jen se souhlasem TUL, která má právo ode mne požadovat přiměřený příspěvek na úhradu nákladů, vynaložených univerzitou na vytvoření díla (až do jejich skutečné výše).

 Bakalářskou práci jsem vypracoval samostatně s použitím uvedené literatury a na základě konzultací s vedoucím bakalářské práce a konzultantem.

Datum

Podpis

#### **Pod**ě**kování**

Touto cestou by jsem chtěl vyjádřit poděkování vedoucímu bakalářské práce Ing. Miloši Hernychovi, za orientační vedení, cenné rady a odborné připomínky, které mi poskytl při zpracování bakalářské práce.

#### **Abstrakt**

Cílem bakalářské práce je vytvoření programu pro virtuální modely v prostředí GX Developer určeném pro PLC Mitsubishi, včetně vizualizace v operátorském panelu. Pro demonstraci naprogramovaných modelů sestavit z dostupných prvků zkušební panel, zapojit jednotlivé moduly a nakonfigurovat PLC systém.

 Na zkušebním panelu je použit systém PLC Mitsubishi řady Q obsahující dvě CPU jednotky, operační panel, vstupní a výstupní moduly. Systém je nakonfigurován tak, že každá CPU jednotka řídí jemu přiřazené moduly a chová se jako samostatný PLC systém.

CPU jednotka č.1 řeší úlohu virtuálního modelu a je napojena na operační panel, kde zobrazuje činnost modelu. CPU jednotka č.2 je určena pro naprogramování chodu virtuálního modelu a je propojena s CPU jednotkou č.1 vodiči přes I/O moduly.

Modely naprogramované v operátorském panelu zobrazují chování fyzikálního modelu a činné prvky obsahují popis adres proměnných pro použití v ovládacím programu. Virtuální modely jsou popsány v metodické příručce s popisem instrukcí k použití v ovládacím programu modelu a vývojovým diagramem popisující činnost modelu.

#### **Abstract**

The aim of this bachelor thesis is to create a program for virtual models in the GX Developer environment which is designed for PLC Mitsubishi, including visualization in the operating panel. Also, out of available elements to assemble a panel, connect and configuration modules for model demonstration

The system PLC Mitsubishi of the Q series containing two CPU units, operating panel, input and output modules is used in the experimental panel. The system is configured in a way that each CPU unit controls modules assigned to it and behaves as an independent PLC system.

CPU unit number 1 handles the task of the virtual model and is connected to the operating panel where is displays the model's activity. CPU unit number 2 is designed to program the operating of the virtual model and is interconnected with the CPU unit number 1 with the help of wires through I/O modules.

Models programmed in the operating panel display the performance of the physical model. Virtual models are described in a methodological guidebook with the description of instructions to use in the controlling program of the model and in a flowchart describing the activity of the model.

## Obsah:

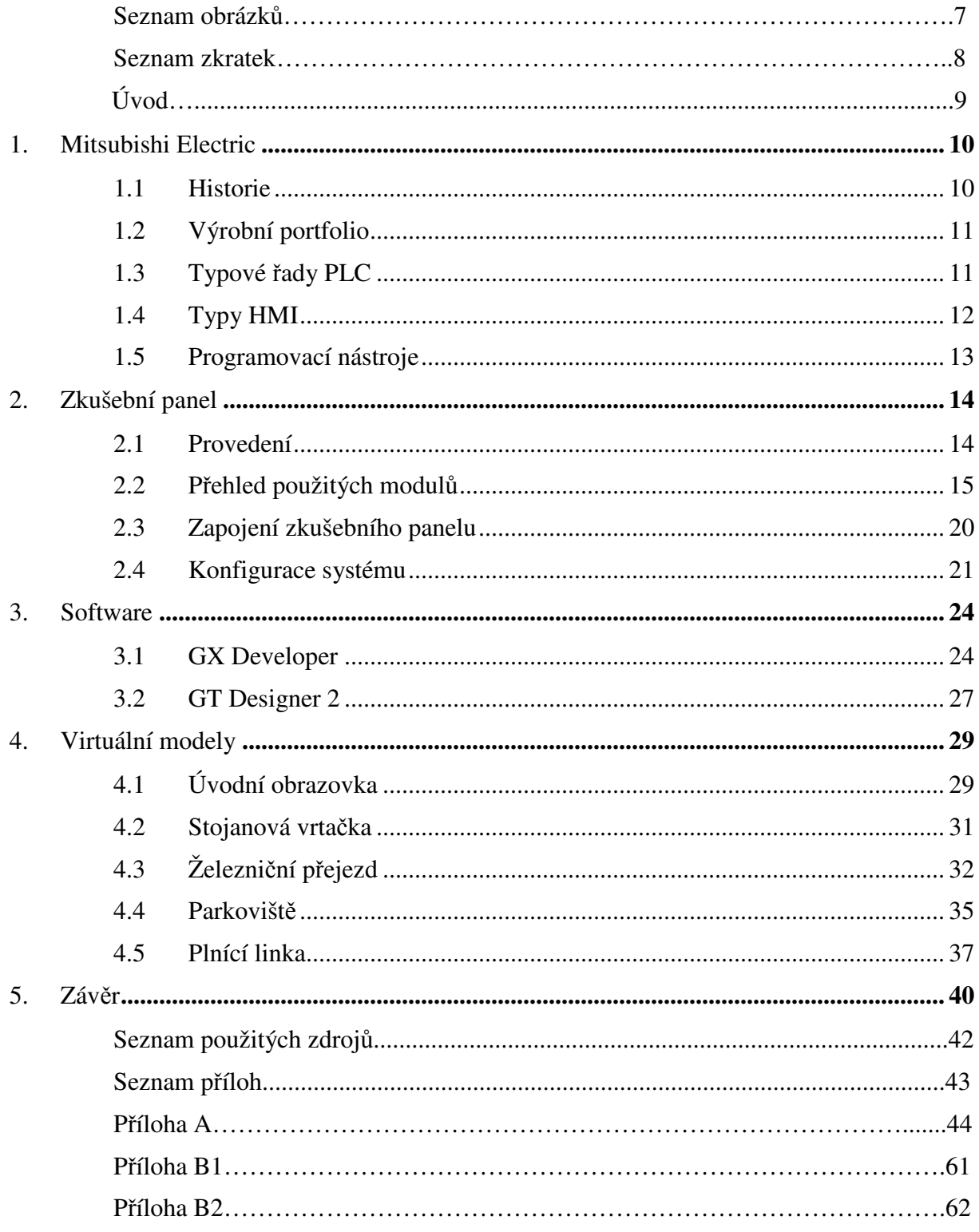

### **Seznam obrázk**ů:

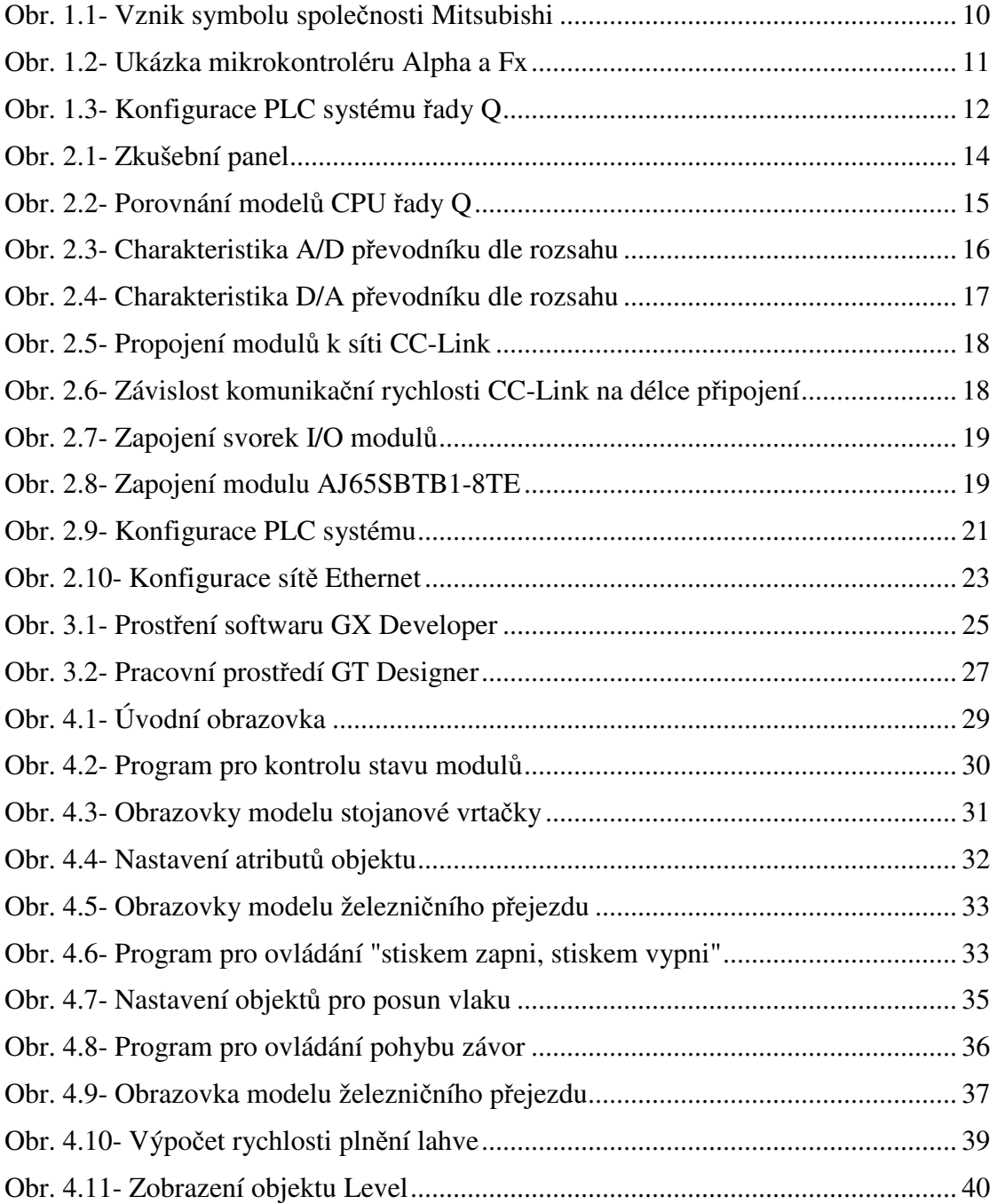

#### **Seznam zkratek**

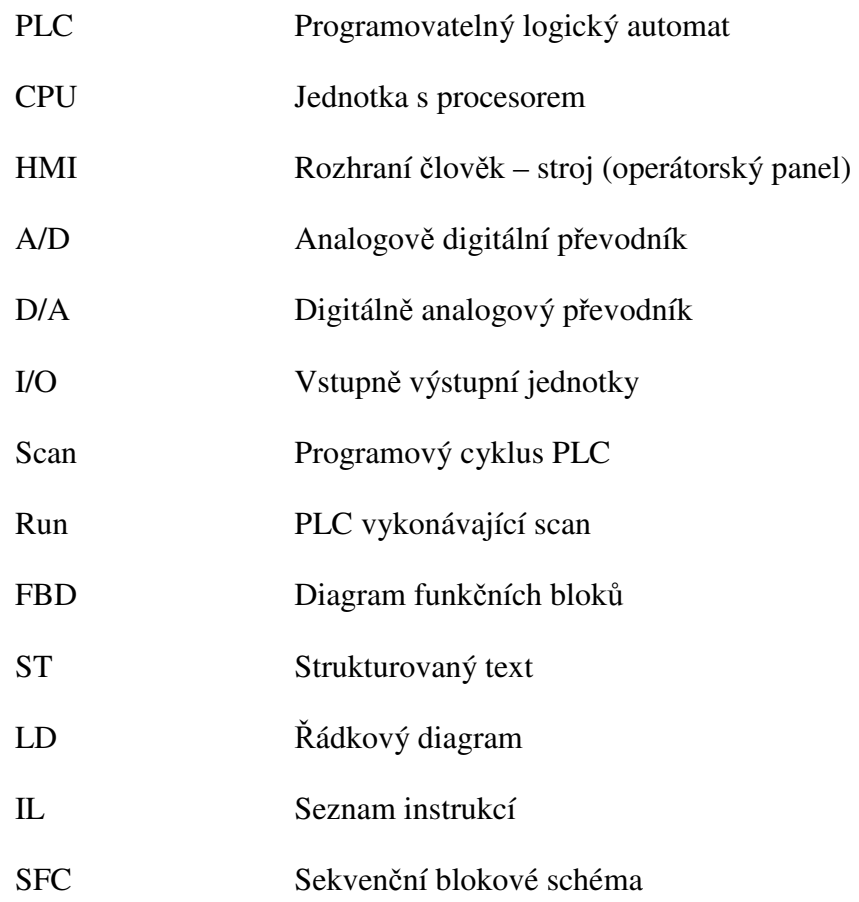

### **Úvod**

Téma bakalářské práce o programovatelných automatech, dále PLC, systémech a jejich programování jsem si zvolil, protože jsem se s využitím PLC systémů v průmyslové automatizaci již setkal a použití těchto systémů jako náhradu fyzikálních modelů mě zaujalo.

Vývoj PLC systémů v posledních letech velmi pokročil, jednotky s procesorem, dále CPU jednotky, výrazně zvýšily rychlost zpracování programu, zvětšily kapacitu vnitřní paměti, snížily rozměry. V dnešní době zvládají náročné výpočty a umožňují řízení náročných výrobních systémů. Vývojem komunikačních sítí dochází k propojování systémů PLC a jejích připojení na podnikovou síť pro kontrolu nad výrobním provozem dostupné z PC a získávání dat důležitých pro řízení provozu. Rozměry kompaktních systémů dosáhli již několika málo centimetrů, což umožnilo implementaci PLC i do samostatných zařízení v průmyslu a domácnostech.

Bakalářská práce popisuje zkušební panel s PLC systémem, operačním panelem a ovládacími tlačítky, který umožňuje poznat problematiku PLC systémů. Stručně popíše programové prostředí GX Developer, GT Designer a vytvořené virtuální modely.

Zkušební panely nabízejí možnost prakticky si vyzkoušet programování v softwaru GX Developer vytvořeném pro systémy Mitsubishi na virtuálních modelech simulující chování stroje, výrobní linky nebo zařízení s kterými se potkáváme v osobním životě. Vytvořením ovládacích programů si uživatel osvojí základní dovednosti s používáním PLC systému, které mu pomohou při vykonávání praxe.

# **1. Mitsubishi Electric**

### **1.1 Historie**

Společnost Mitsubishi byla založena v roce 1870 v Japonsku, městě Osace, panem Yataro Iwasaki . Původně se jednalo o lodní dopravní společnost se třemi pronajatými parníky. Firma se dále rozšiřovala zakládáním dalších podniků v různých odvětvích včetně těžebního průmyslu, obchodování a realitní činnosti.

Mitsubishi Electric Corporation vznikla v roce 1921 osamostatněním divize vyrábějící elektrické vybavení pro lodě. V dnešní době má Mitsubishi Electric výrobní závody a obchodní organizace ve více než 120 zemích. Společnost je rozdělena do 18 divizí zabývající se spotřební elektronikou, výrobou polovodičových součástek, výrobou a distribucí elektrické energie, prvky pro automobilový průmysl a automatizací.

Název "Mitsubishi" má přímou vazbu na znak tří kosočtverců (Obr.1.1). "Mitsubishi" je složení slov Mitsu a hishi. Mitsu znamená tři. Hishi znamená list kaštanu. Japonci často vyslovují písmeno "h" jako "b" pokud se vyskytují uprostřed slova. Tak se vyslovuje kombinace Mitsu a hishi jako Mitsubishi. Yataro Iwasaki, vybral tři kosočtverce jako symbol pro svou firmu z důvodu, že znak připomíná tří listy z erbu prvního Yataro Iwasaki zaměstnavatele Tosu Clan a také tři naskládané kosočtverce z erbu Iwasakiho rodiny.

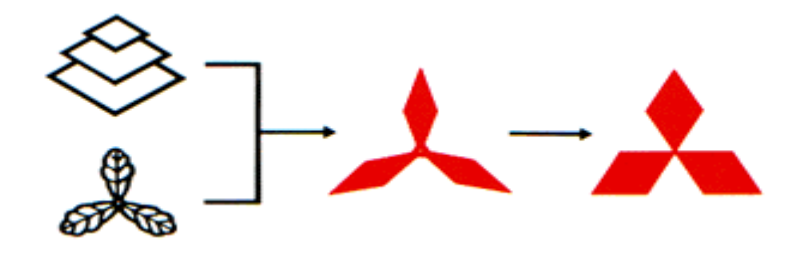

 **Obr. 1.1- Vznik symbolu spole**č**nosti Mitsubishi [13]** 

# **1.2 Výrobní portfolio**

Mitsubishi Electric patří mezi světové výrobce elektrotechnických a elektronických produktů. Společnost působí v oblasti výroby a distribuce energií, komunikační a informační technologie, spotřební elektroniky, služeb pro budovy a průmysl, domácnosti a průmyslové automatizace.

Výrobky pro informační a komunikační technologie se používají v satelitních družicích, bezdrátových prvcích systému RFID a přenosu dat po optických sítích. Zabývá se výrobou polovodičových součástek pro zařízení využívající LCD technologii, polovodičové spínací prvky pro měniče frekvence a optické prvky pro přenos dat optickými kabely.

Mezi elektrické systémy pro výrobu a distribuci elektrické energie patří zejména výroba solárních článků, turbínových generátorů a transformátorů. V budovách se setkáme s výrobky společnosti jako jsou osobní výtahy, eskalátory, klimatizační a větrací systémy.

Výrobky společnosti Mitsubishi Electric jsou známé i v domácnostech, pro které vyrábí spotřební elektroniku, klimatizační systémy a další. V bakalářské práci využíváme prvky pro průmyslovou automatizaci PLC a operační panely. Také vyrábí průmyslové roboty, servopohony a měniče frekvence.

# **1.3 Typové** ř**ady PLC**

PLC systémy jsou rozděleny na tři skupiny podle rychlosti zpracování, možností konfigurace systému a velikosti vnitřní paměti. Nejjednodušší jsou mikrokontroléry řady Alpha, které jsou vhodné pro menší aplikace (Obr.1.2). Druhou skupinou jsou automaty kompaktní, které v základním provedení mají CPU se vstupními a výstupními svorkami v jednom modulu. PLC jsou řady FX a tyto systémy je možné dále rozšiřovat o další moduly a komunikační sběrnice (Obr1.2). Používají se v méně až středně náročných aplikacích.

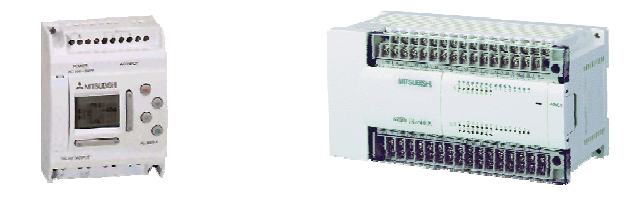

 **Obr. 1.2- Ukázka mikrokontroléru Alpha a Fx [14]** 

Třetí skupinou jsou automaty modulární, které nabízejí možnost sestavení systému ze zvolených modulů přímo na míru (Obr.1.3). CPU jednotky jsou dostupné v různých výkonech a provedení. Umožňují zapojení více CPU jednotek do jednoho multiprocesorového systému nebo propojení v duální redundanci pro vytvoření záložního systému.

V bakalářské práci je použit modulární systém řady Q v multiprocesorové konfiguraci. Jsou použity procesory Q25HCPU, které jsou nejvýkonnější CPU firmy Mitsubishi Electric.

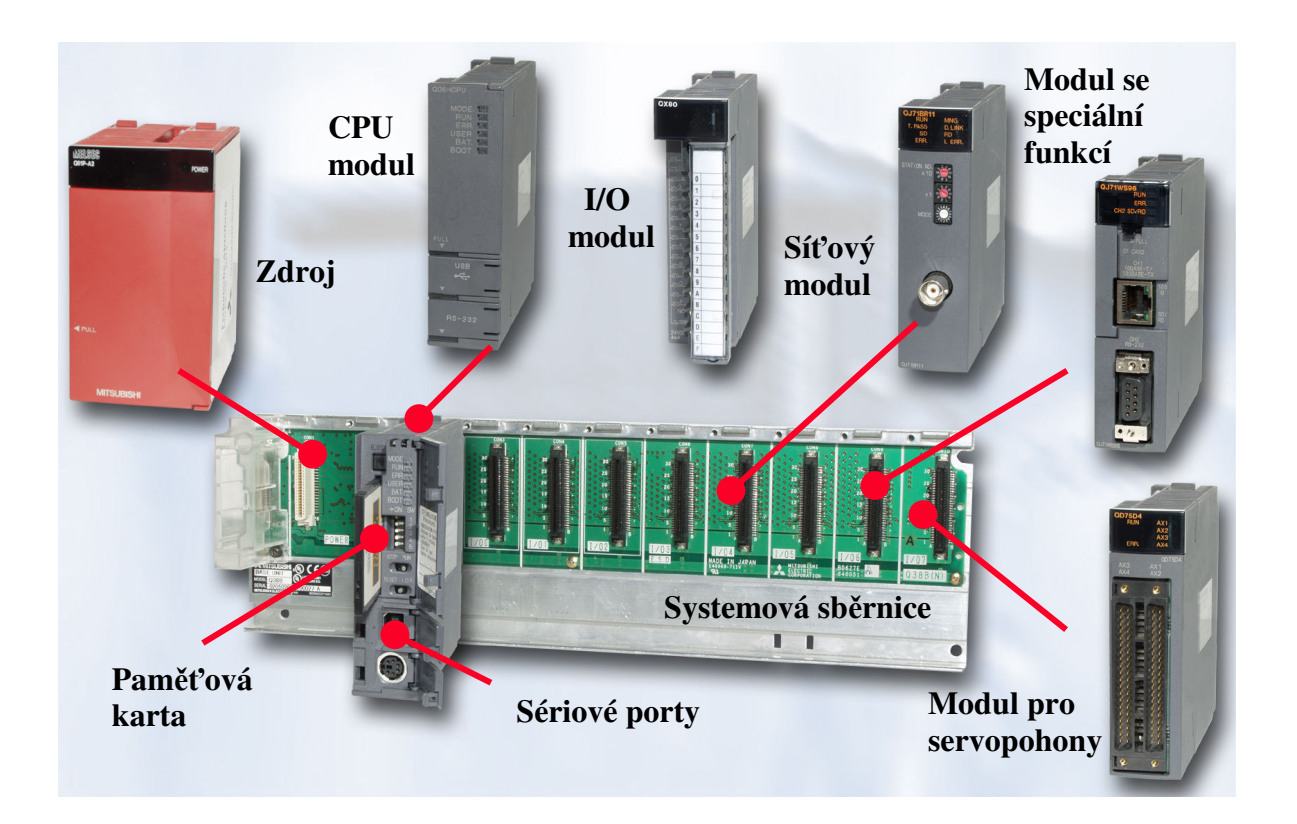

 **Obr. 1.3- Konfigurace PLC systému** ř**ady Q [15]** 

# **1.4 Typy HMI**

HMI, neboli rozhraní člověk stroj, je v tomto případě myšlen operátorský panel pro zobrazení a ovládání procesu. Společnost Mitsubishi Electric nabízí tři řady operačních panelů. Základní řada E obsahuje obrazovky velikostí 5.5'' až 15'' s kombinacemi tlačítek a dotykových obrazovek.

Řada IPC 1000 zahrnuje dotykové TFT obrazovky v kombinaci s průmyslovými PC. Tyto obrazovky obsahují operační systém Windows XP Professional komunikující s PLC po běžně používaných sítích. Dotykové panely řady GOT 1000 se vyrábějí s úhlopříčkou 3.7'' až 15'' a jejich součástí nejsou funkční tlačítka. Model GT10 obsahuje display z monochromatických krystalů oproti modelům řady GOT 1000, obsahující plně grafický TFT display.

# **1.5 Programovací nástroje**

Společnost Mitsubishi Electric se v oblasti průmyslové automatizace zabývá vývojem softwaru pro vlastní výrobky pod značkou Melsoft. Skupina softwaru Melsoft zahrnuje aplikace pro komunikaci, vizualizaci i programování. Software Cosirob a Cosimir je programovací a simulační software pro průmyslové roboty, VFD-Configuration pro nastavení parametrů a monitoring frekvenčních měničů, MX Components je určen k propojení PLC systémů s produkty fy. Microsoft a další aplikace.

Pro PLC Mitsubishi řady Q jsou určeny softwary GX IEC Developer a GX Developer. Software GX IEC Developer odpovídá standardu IEC 1131.3, umožňuje vytvářet programy v jazyku FBD, ST, LD, IL a SFC.

Aplikace GX Developer podporuje pouze programování v jazyku LD, IL a SFC . Stejně jako GX IEC Developer podporuje offline simulace, on-line programové modifikace a obsahuje nástroje pro monitorování a testování systému.

Pro produkty HMI řady E je vytvořena aplikace E-Designer, pro řadu GOT je určen softwarový balíček GT WORKS 2, který obsahuje programovací software GT Designer 2 pro panely řady GOT 900 a GOT 1000. Součástí softwarového balíčku je také simulační software GT Simulator 2 pro simulaci zobrazení bez nutnosti použití hardwaru a další utility.

# **2. Zkušební panel**

### **2.1 Provedení**

Nosná část zkušebního panelu je vyrobena z dřevotřískové desky o rozměrech 80x35cm. Veškeré komponenty jsou uchyceny vruty k nosné desce. Na levé straně jsou umístěny základní desky s moduly systému PLC, na pravé straně je umístěna schránka s operátorským panelem a ovládací box s tlačítky a kontrolkami (Obr.2.1). Kovové části zkušebního panelu jsou spojeny zemnícím vodičem pro ochranu před nebezpečným dotykem neživých částí a komponenty PLC systému jsou zapojeny dle doporučení výrobcem.

Zkušební panel je napájen ze sítě 230V 50Hz a jištěn jističem 3A, který není určen k odpojení zkušebního panelu od napájecí sítě. Komponenty jsou napájeny napětím 24V DC ze zdroje umístěného v horní části zkušebního panelu. PLC systémy jsou propojeny vodiči, které jsou uloženy v kabelových lištách umístěných mezi komponenty systému a přichyceny k nosné desce vruty.

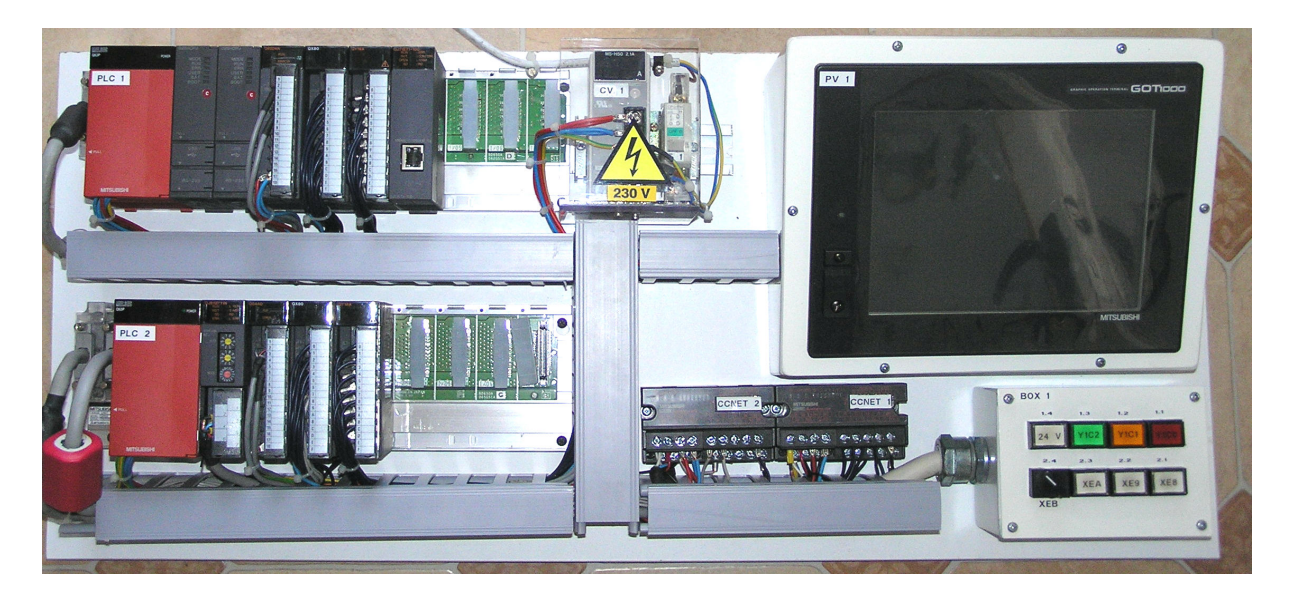

 **Obr. 2.1- Zkušební panel** 

#### **2.2 P**ř**ehled použitých modul**ů

#### **2.2.1 CPU jednotka**

CPU jednotky mohou být v základní desce použity maximálně čtyři a to v prvních čtyřech slotech. V systému vytvořeném pro bakalářskou práci jsou použity dva moduly CPU typu Q25HCPU. Tento typ CPU je nejvýkonnějším typem vyráběným pro systém Q (Obr.2.2).

| <b>Model</b>                               | Q01CPU<br>Q02CPU<br>Q00CPU |               |            | Q02HCPU Q06HCPU Q12HCPU |            | Q25HCPU       |               |
|--------------------------------------------|----------------------------|---------------|------------|-------------------------|------------|---------------|---------------|
| Počet IN/OUT                               | 256                        | 1024          | 4096       | 4096                    | 4096       | 4096          | 4096          |
| Programová<br>paměť                        | 8k steps                   | 14k steps     | 28k steps  | 28k steps               | 60k steps  | 124k<br>steps | 252k<br>steps |
| Doba vykonání<br><b>instrukce</b><br>LD X1 | $0,2 \mu s$                | $0,1 \,\mu s$ | $0,079$ µs | $0,034$ µs              | $0,034$ µs | $0,034$ µs    | $0,034$ µs    |

 **Obr. 2.2- Porovnání model**ů **CPU** ř**ady Q [15]** 

Procesor Q25HCPU obsahuje standardní paměť typu ROM o velikosti 1008 kB. Pro rozšíření paměti používá slot pro karty, umístěném na přední části modulu a kapacita karty může dosahovat kapacity 2 MB. Kapacita programové paměti se udává v krocích a u tohoto modelu je hodnota 252 k step. Rychlost procesoru se udává 0.034µs, což je doba pro vykonání příkazu čtení stavu bitové proměnné ze vstupu I/O modulu, hodnota 0,102µs je udána pro přesun hodnoty datového typu Integer mezi proměnnými.

Modul CPU obsahuje záložní akumulátor typu Q6BAT, který zálohuje programovou paměť při výpadku napájecího napětí. Přístup k akumulátoru je ze spodní strany modulu, zatímco ostatní prvky jsou přístupné z čelní strany. Na čelní straně modulu jsou kontrolní LED zobrazující stav CPU jednotky, přepínače pro volbu typu používané externí paměti, přepínače stavu CPU a konektory pro připojení PC. CPU obsahuje dva konektory pro připojení PC a to USB a RS232.

#### **2.2.2 Základní sb**ě**rnice**

Systém je rozdělen na dvě základní sběrnice se sběrnicí Q BUS, kterou jsou obě základní sběrnice propojeny. Hlavní základní sběrnice je typu Q38B-E, obsahuje slot pro zdroj, osm slotů pro zapojení I/O modulů a konektor pro připojení sběrnice Q-Bus.

Druhou základní sběrnicí je rozšiřující základní sběrnice typu Q68B, která neumožňuje zapojení CPU jednotek do slotů. Obsahuje slot pro zdroj, osm slotů pro zapojení I/O modulů a dva konektory pro připojení sběrnice Q-Bus. Rozšiřující základní jednotka je adresovatelná pomocí switche umístěného vedle konektoru Q-Bus sběrnice.

#### **2.2.3 A/D p**ř**evodník**

Použitý převodník je typu Q64AD, jedná se o čtyř kanálový A/D převodník se vstupní napěťovou úrovní -10V až +10V nebo 0- 20mA. Rozlišení převodníku je 16 bitů, ale výstupní hodnota v modu Normal resolution je –4000 až 4000 a v modu High resolution -12000 až 12000 nebo -16000 až 16000 dle zvoleného vstupního rozsahu. Charakteristika AD modulu včetně tabulky možných napěťových rozsahů v normal modu je zobrazeno na Obr. 2.3.

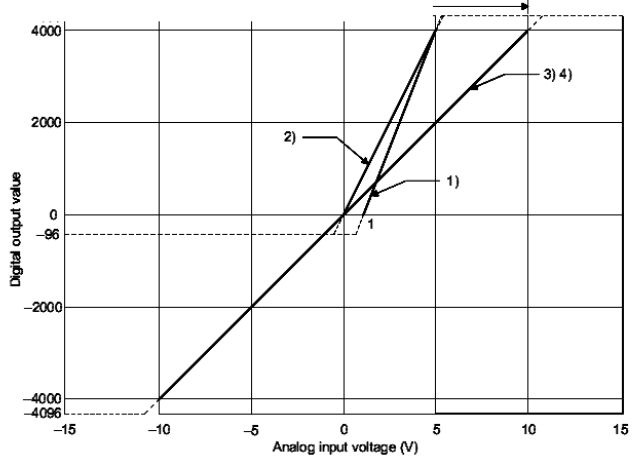

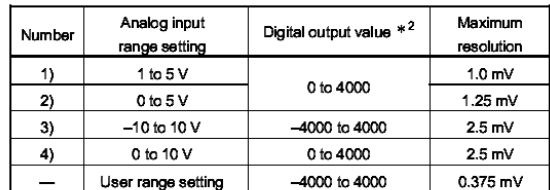

 **Obr. 2.3- Charakteristika A/D p**ř**evodníku dle rozsahu [7]** 

#### **2.2.4 D/A p**ř**evodník**

Převodník z digitální na analogovou hodnotu je typu Q62DAN, jedná se o dvou kanálový D/A převodník s výstupní napěťovou úrovní -10V až +10V nebo 0-20mA. Rozlišení převodníku je 16 bitů a digitální rozsah hodnot je stejný jako u AD převodníku. V modu Normal resolution je hodnota – 4000 až 4000 a v modu High resolution -12000 až 12000 nebo -16000 až 16000 dle zvoleného výstupního rozsahu. Charakteristika D/A modulu včetně tabulky napěťových úrovní analogových rozsahů v normal modu je zobrazeno na Obr. 2.4.

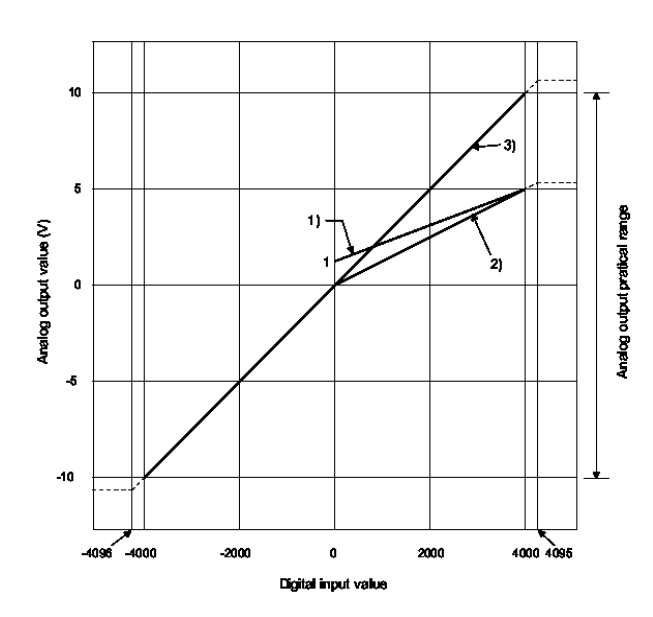

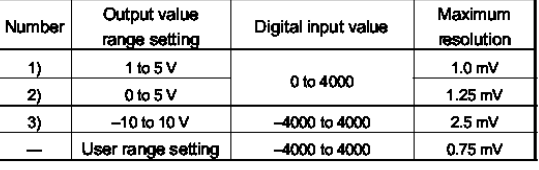

**Obr. 2.4- Charakteristika D/A p**ř**evodníku dle rozsahu [6]** 

#### **2.2.5 Modul Ethernetu**

Síť Ethernet se využívá především k vytvoření sítě PLC systémů a připojení k PC. Využívá komunikační protokol TCP/IP, podporuje FTP a E-mail pro zasílání i příjem zpráv. Modul typu QJ71E71-100 umožňuje propojení zařízení na vzdálenost až 100m při komunikační rychlosti 10Mbps nebo 100Mbps, kterou autodetekuje. Modul Ethernetu umožňuje připojení ke všem CPU v PLC systému, ale počáteční konfigurace je možná pouze pomocí sériového rozhraní na modulu CPU.

#### **2.2.6 CC-Link master modul**

Sběrnice CC-Link lze použít k propojení PLC systémů a PC, ale určená je zejména ke komunikaci prvků PLC systému s CPU. Připojované části systému jsou zejména I/O moduly, ovládací panely, frekvenční měniče atd.… Moduly CC-Link jsou propojené tří vodičovým stíněným kabelem k master modulu typu QJ61BT11N. Maximální vzdálenost propojení je 1200m, s opakovači 13200m. Všechny moduly jsou připojené ke sběrnici v seriovém zapojení se zakončovacími odpory 110Ω jak je zobrazeno na Obr. 2.5.

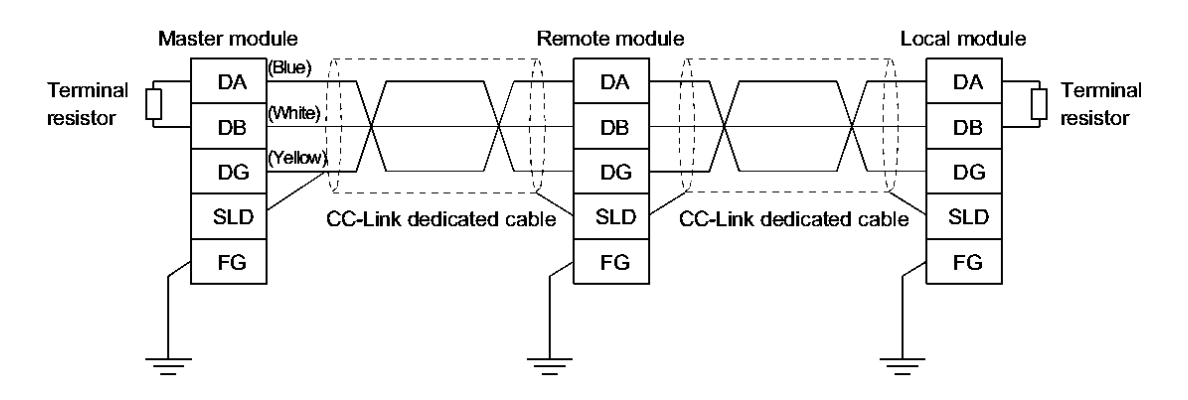

 **Obr. 2.5- Propojení modul**ů **k síti CC-Link [9]** 

 Maximální počet modulů v síti je 64 s nejvyšším počtem 2048 I/O na modul. Jednotlivé moduly se v síti rozlišují adresou, která se nastavuje přepínači přímo na modulu. Moduly musí být nastaveny na stejnou přenosovou rychlost, která je v rozmezí patnácti hodnot od 156kbpsp do 10Mbps. Rychlost sítě souvisí s délkou propojení modulů s délkou propojení celé sítě, jak je zobrazeno na Obr. 2.6.

|                          | Station-to-station cable length | Maximum overall cable |  |
|--------------------------|---------------------------------|-----------------------|--|
| <b>Transmission rate</b> |                                 | distance              |  |
| 156 kbps                 |                                 | 1200 m (3937.2 ft.)   |  |
| 625 kbps                 | 30 cm (11.81 in.) or more       | 600 m (1968.6 ft.)    |  |
| 2.5 Mbps                 |                                 | 200 m (656.2 ft.)     |  |
| 5 Mbps                   | 30 cm (11.81 in.)               | 110 m (360.9 ft.)     |  |
|                          | 60 cm (23.62 in.) or more       | 150 m (492.15 ft.)    |  |
| 10 Mbps                  | 30 cm (11.81 in.) or more       | 50 m (164.1 ft.)      |  |
|                          | 60 cm (23.62 in.) or more       | 80 m (262.5 ft.)      |  |
|                          | 1 m (3.28 ft.) or more          | 100 m (328.1 ft.)     |  |

 **Obr. 2.6- Závislost komunika**č**ní rychlosti CC-Link na délce p**ř**ipojení [8]** 

#### **2.2.7 I/O moduly**

Na zkušebním panelu jsou použity tři typy I/O modulů. První typ je QX80, jedná se o vstupní modul o 16 bitech. Vstupy jsou oddělené optočleny, mají společný záporný pól napěťového vstupu. K sepnutí vstupu dochází při napětí 19 V a rozepnutí při 11 V.

Výstupní modul je použit typ QY18A, jedná se o výstupní modul o osmi bytech. Výstupy jsou spínány relé a každý kontakt je vyveden na svorkovnici samostatně. Rozdíl v zapojení vstupního a výstupního modulu je znázorněn na Obr. 2.7.

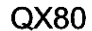

QY18A

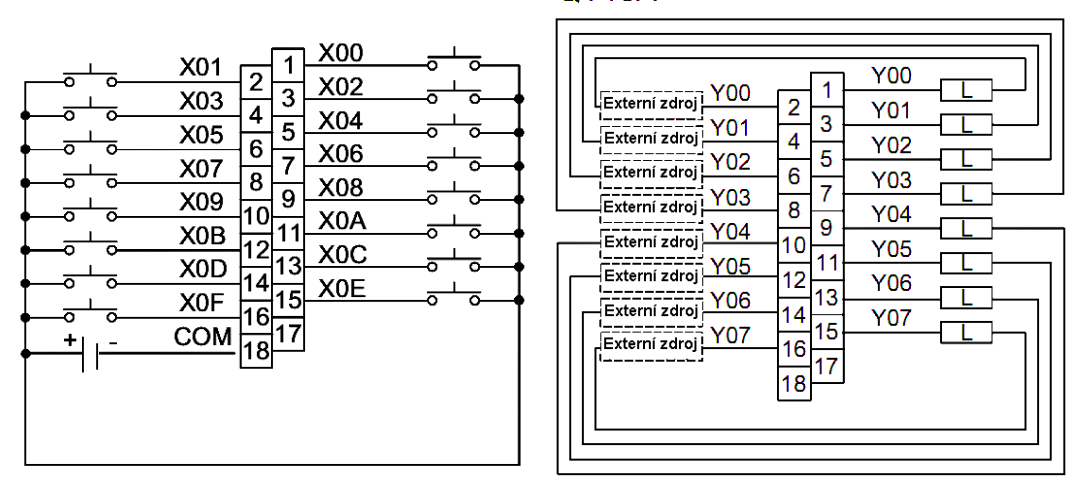

 **Obr. 2.7- Zapojení svorek I/O modul**ů **[2]** 

Třetí modul je připojen ke sběrnici CC-Link, jeho označení je AJ65SBTB1-8TE. Obsahuje svorky pro připojení datové sběrnice CC-Link, napájecího napětí sběrnice a svorky výstupů. Jedná se o výstupní modul o 8 bitech s výstupy oddělenými optočleny a spínány tranzistory (Obr. 2.8). Vývody mají společný kladný pól napěťového vstupu.

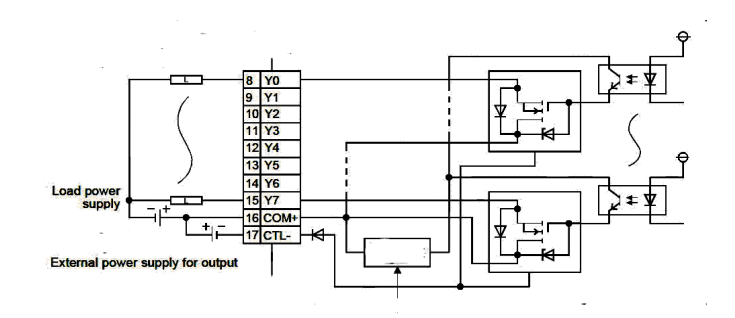

 **Obr. 2.8- Zapojení modulu AJ65SBTB1-8TE [9]** 

#### **2.2.8 Zdroj**

V PLC systému jsou použity dva zdroje typu Q63P. Každý zdroj je umístěn na levé straně základní desky. Zdroje jsou napájeny 24V DC s tolerancí +- 30% a maximálním příkonem 45W. Zdroj Q63P obsahuje šest svorek pro připojení vodičů, svorky vstupního napájení, spínací kontakt poruchy zdroje, svorky uzemnění napájení a uzemnění stínění.

#### **2.2.9 HMI GOT1000**

Operátorské panely slouží pro zobrazení stavů procesu a umožňuje ovládání zařízení objekty zobrazenými na dotykovém panelu. Obrazovka panelu typu GT1565-VTBD má rozlišení 640x 480 pixelů. Panel obsahuje port USB na předním panelu a port RS232 na zadním panelu, na straně zadního panelu je možná instalace dvou modulů síťové komunikace.

# **2.3 Zapojení zkušebního panelu**

Komponenty PLC systému jsou napájeny z jednoho zdroje napětí a jsou postupně propojeny tak, aby v jedné svorce byl uchycen pouze jeden vodič. Zemnící vodič je připojen ke schránce dotykového panelu a z tohoto místa je rozveden jednotlivými vodiči na svorky uzemnění.

Systém PLC obsahuje dvě datové sběrnice Q-Bus a CC-Link. Sběrnice Q-Bus je použita k propojení hlavní základní desky s rozšiřující základní deskou a připojení dotykového panelu. Sběrnice CC-Link je použita pro datovou komunikaci s I/O moduly typu AJ65SBT .

Výstupní bitové moduly na hlavní základní desce jsou připojeny na vstupy modulů umístěných na rozšiřující základní desce a naopak. Výstup modulu D/A převodníku je připojen na vstup A/D převodníku dvěmi stíněnými vodiči s připojenými zátěžovými odpory. Vstupní moduly základních desek jsou 16 bitové a výstupní moduly 8 bitové, z tohoto důvodu jsou připojeny ke sběrnici CC-Link dva 8 bitové výstupní moduly. Propojení modulů PLC systému je v tabulce Příloha B1.

20

## **2.4 Konfigurace systému**

#### **2.4.1 Konfigurace PLC**

Model je nakonfigurován jako multiple CPU, což je zapojení s dvěmi CPU na základní desce. Hardwarová konfigurace a konfigurace pro multiple CPU musí být shodná ve všech CPU modulech použitých v systému.

PLC1 obsahuje program pro fyzikální modely zobrazenými na operátorském panelu GOT1000 a má pod kontrolou moduly zapojené na základní desce. CPU 1 obsahuje hlavní program, který volá na požadovaný podprogram a kontroluje stav systému a podprogramy pro ovládání virtuálních modelů. Pro každý program je nastavena podmínka spuštění, pro hlavní program je nastaven typ SCAN, který se spustí každý scan CPU. U podprogramů je nastaven typ WAIT , který čeká na zavolání programu.

PLC2 obsahuje program vytvořený studentem k ovládání modelu zobrazeným na operátorském panelu a má pod kontrolou moduly zapojené v rozšiřující sběrnici včetně modulů připojených ke sběrnici CC-Link (Obr.2.9). V tomto CPU se nepředpokládá vytváření podprogramů z důvodu samostatného programu pro každý virtuální model. Konfigurace PLC systému je zobrazena v příloze B2.

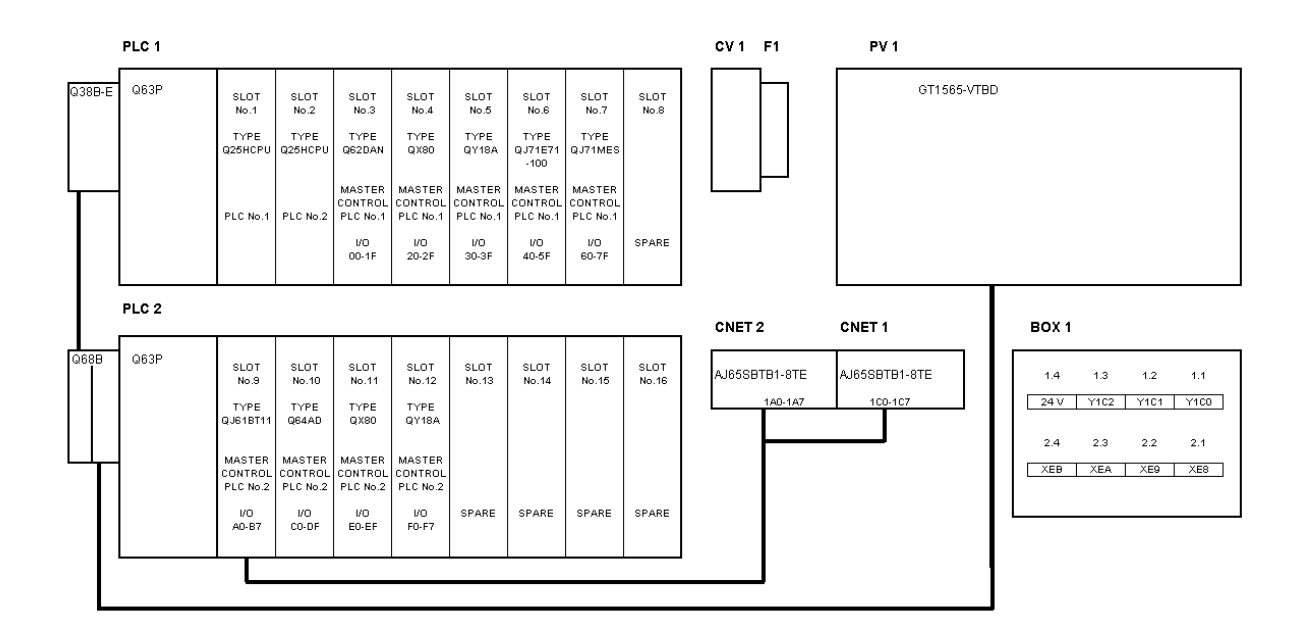

 **Obr. 2.9- Konfigurace PLC systému** 

#### **2.4.2 Konfigurace DA a AD p**ř**evodníku**

Základní nastavení D/A a A/D převodníku se provádí v softwaru GX Developer pomocí virtuálních přepínačů. Přepínače se nastavují v nabídce *PLC Parameter -> I/O Assignment -> Switch setting* v parametrech CPU, které daný převodník řídí.

Nastavení parametrů převodníků je možné provádět dvěma způsoby. První způsob je v softwaru GX Developer instrukcemi TO a FROM v algoritmu programu, které načítají a ukládají hodnoty přímo do bufferu převodníku. Druhá možnost, která se použila, je pomocí nástroje GX Configurator, který se doinstaluje do GX Developeru. Do tabulky se zapisují adresy registrů pro načtení hodnoty z CPU pro dané parametry.

#### **2.4.3 Konfigurace CC-Link**

PLC systém obsahuje jeden master modul zapojený na externí základní desce a dva výstupní I/O moduly připojené k master modulu stíněným kabelem v seriovém zapojení zakončeným odpory. Komunikace mezi CPU a moduly probíhá přes master modul, kam CPU ukládá data do paměťového registru a I/O moduly je načítají.

Nastavení adres paměťových registrů se zadává v softwaru *GX Developer -> Parameter -> Network parameter ->* tlačítk*o CC-Link.* Udává se typ stanice, počet připojených I/O modulů, adresa slotu v kterém je umístěn modul a adresy paměťových míst bufferu master modulu pro zápis a čtení hodnot používaných v programu. Při adresaci I/O modulů je třeba znát počet bitů alokovaných v paměti master modulů každým I/O modulem.

#### **2.4.4 Konfigurace p**ř**ipojení Ethernet**

Ethernetové připojení se v PLC systému využívá pouze k připojení PC, ale použití má zejména pro monitorování dat a propojení více PLC systémů do jednotné sítě.

Připojení Ethernet se konfiguruje v GX Developer, *Data projektu -> Parameter -> Network parameter ->* tlačítko *Ethernet/CC IE/Melsecnet*. Systém umožňuje nastavit celkem osm modulů, společná nastavení pro všechny typy sítí jsou typ sítě, adresa modulu a pořadová čísla sítě, skupiny a stanice. U typu sítě Ethernet je umožněné další nastavení komunikace pro FTP, e-mailu. Mezi povinná patří v položce Operational settings IP adresa a použitý standart. Při použití v síti je třeba nastavit masku sítě a přiřadit každé IP adrese modul podle čísla sítě a stanice v položce Station No. <-> IP information (Obr. 2.10).

|                                                                                                    | LPMEL5OFT series GX Developer tings\1\Dokumenty\SKOLA\vš\Baka                                                                                               | <b>Ethernet operations</b>                                                                                                    | $-10 \times$<br>$\vert x \vert$<br>ber of Ethernet/CC |
|----------------------------------------------------------------------------------------------------|----------------------------------------------------------------------------------------------------|----------------------------------------------------------------------------------------------------|-------------------------------------------------------|
| $\times$<br>Network parameter<br>Ethernet/CC IE/MELSECNET<br><b>MELSECNET / MINI</b><br><b>CC-Link</b><br>Cancel | Online Diagnostics Tools Window<br>34<br>200<br>B.<br>$+1$ $+1$ $+1$ $+1$ $+1$<br>sF8 $+7$ $+7$<br>$\frac{1}{65}$ $\frac{1}{450}$<br>$\frac{1}{s+7}$<br>sF9 | Communication data code-<br>Initial timing<br>C Do not wait for OPEN ( Communications<br>impossible at STOP time )<br><b>C</b> Binary code<br>C ASCII code<br>C Always wait for OPEN (Communication<br>possible at STOP time )<br>-IP address<br>Send frame setting<br>Input format<br>IDEC.<br>$\blacktriangledown$<br>C Ethernet(V2.0) | $-17 \times$<br>圖<br>$\bigcirc$                       |
| Network type                                                                                                    | Module 1<br>Ethernet                                                                                                    | 15<br>192<br>168<br>19<br>IP address<br><b>6</b> IEEE802.3                                                                                                    | Module 4                                              |
| Starting I/O No.<br>Network No.<br>Total stations<br>Group No.                                                   | 0040                                                                                                    | TCP Existence confirmation setting<br>$\nabla$ Enable Write at RUN time<br>C Use the KeepAlive<br>C Use the Ping                                                                                                    |                                                       |
| Station No.<br>Mode                                                                                              | On line<br>$\mathbf{r}$<br><b>Operational settings</b>                                                                                                    | End<br>Cancel                                                                                                    |                                                       |
| Vyvolání<br>okna                                                                                                 | <b>Open settings</b><br>ur<br>Station No.<->IP information                                                                                                  | Network parameters Setting the Ethernet Station No. <-> $\Box$ X<br>Station No.<->IP information system<br>Automatic response system<br>$\overline{\phantom{a}}$                                                                                                    |                                                       |
| <u>konfigurace</u><br>$\lvert$                                                                                   |                                                                                                    | Net mask pattern<br>255<br>255<br>255<br>$\Omega$<br>DEC.<br>Input format<br>Conversion setting<br>$\blacktriangledown$<br>IP address<br>Network No.<br>Station No.<br>No.<br>192<br>168<br>15<br>19<br>4                                                                                                    |                                                       |
|                                                                                                    |                                                                                                    | $\circ$                                                                                                    |                                                       |

**Obr. 2.10- Konfigurace sít**ě **Ethernet** 

#### **2.4.5 Nastavení a konfigurace dotykového panelu**

Nový operační panel obsahuje pouze operační systém. Po zapojení komunikačního rozhraní do slotu panelu se nahrají ovladače a potřebné funkce do panelu. Nahrání ovladačů a dalších funkcí se provádí z prostředí softwaru GT Designer2.

Při prvním restartu panelu, po nahrání operačního panelu se zobrazí nabídka pro nastavení panelu, která zahrnuje nastavení komunikačních portů, času, funkcí panelu atd…Tato nabídka lze později vyvolat stiskem přednastavených bodů v GT Designer2 při startu dotykového panelu nebo systémovým tlačítkem umístěným na obrazovce projektu.

Další nastavení se provádí v softwaru GT Designer, *Data projektu -> Common settings -> Systém Environment,* která nabízí velký rozsah nastavení chování panelu.

### **3. Software**

## **3.1 GX Developer**

Software GX Developer je určen k vytváření programů pro PLC systémy řad FX,A a Q, obsahuje nástroje ke konfiguraci CPU jednotek a komunikačních sítí, monitorování a diagnostiku systému a utility pro inteligentní moduly.

#### **3.1.1 Prost**ř**edí**

Prostředí GX Developeru se podobá mnohým vývojovým prostředím používaných pod operačním systémem Windows. Po otevření nového projektu je třeba zadat typ CPU jednotky pro který se program vytváří, jazyk programu a je možné zadat složku pro umístění programu. V tomto projektu je použit jazyk LD a po otevření projektu se tomuto přizpůsobí nástrojová lišta se symboly používanými v programovacím jazyce.

Pracovní prostředí je rozděleno na dvě základní části, vlevo se nachází okno s daty projektu a na pravé straně okno pro editaci. Dole je lišta status zobrazující typ PLC, způsob připojení, způsob editace a indikaci zapnutých kláves. Nahoře je umístěn panel nabídek a nástrojová lišta, která umožňuje nastavení v nabídce *View* položka *Toolbar*.

V okně dat projektu se nacházejí složky ve stromové struktuře. Složka *Program* obsahuje data jednotlivých programů, jejichž maximální počet se liší podle použitého procesoru. Složka *Device comment* obsahuje komentáře a aliasy k datovým proměnným. Tabulka komentářů lze vytvořit společná pro všechny programy a samostatná pro každý program samostatně.

Složka *Parameter* obsahuje data konfigurace CPU (PLC parameter), síťové komunikace (Network param) a nastavení hesla ke vzdálenému přístupu (Remote pass). Nastavení parametrů pro CPU a síťovou komunikaci bylo popsáno v kapitole Konfigurace systému, heslo pro vzdálený přístup není třeba nastavovat.

Program se vytváří v editačním okně, které se zobrazí s příkazem k ukončení programu po kliknutí na položku *Program* v okně dat projektu. Volné řádky pro instrukce vložíme klávesovou zkratkou Shift+Ins nebo z nabídky *Edit -> Insert line*.

 Instrukce je možné do řádků vkládat klávesovými zkratkami, příkazem z nabídky *Edit -> Ladder symbol* nebo tlačítkem z nástrojové lišty. Změněné řádky programu mají šedivý podklad a je nutné před uložením projektu nebo nahráním do CPU program konvertovat. Další příkazy pro práci v LD jsou přístupné z místní nabídky po aktivaci pravého tlačítka (Obr.3.1).

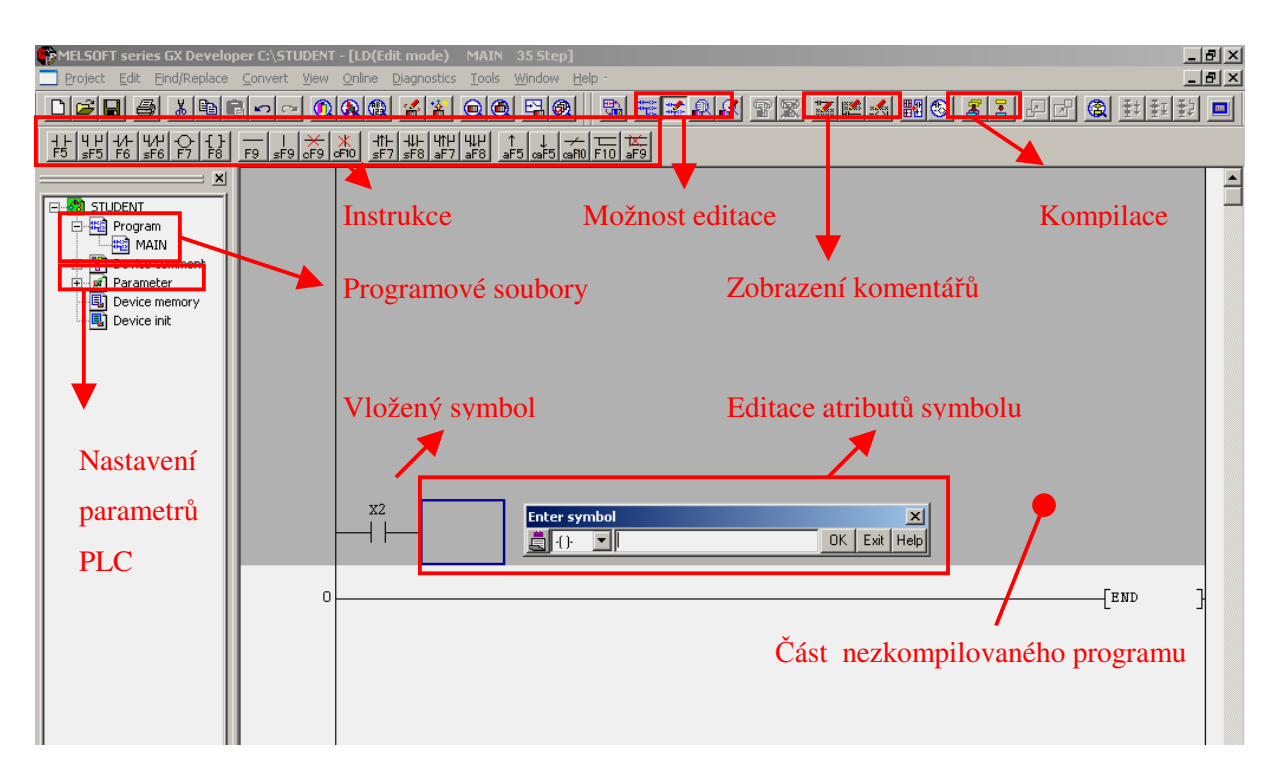

**Obr. 3.1- Prost**ř**ení softwaru GX Developer** 

Editační okno je přepnuté do jednoho ze čtyř módů. *Read mode* je určen pouze pro čtení instrukcí, *Write mode* umožňuje editaci instrukcí v offline režimu, *Monitor mode* zobrazuje hodnoty proměnných v online režimu a *Monitor mode write* umožňuje editaci instrukcí v online režimu.

Komentáře a aliasy je možné vkládat k proměnným v tabulce zobrazené v editačním okně. Pro vyvolání datového typu a první zobrazené adresy zapíšeme typ a adresu v okně *Device name*. Komentáře je možné zapisovat i v české abecedě, ale u aliasů se nemohou zadávat diakritická znaménka. Tabulka umožňuje data kopírovat i vkládat pomocí schránky Microsoft Office. Komentáře k proměnným se zobrazí v programu klávesovou zkratkou  $Ctrl + F5$  a aliasy  $Alt + Ctrl + F6$ .

#### **3.1.2 Nástroje pro monitorování**

V programu GX Developer je možné monitorovat stavy proměnných přímo v ladder diagramu, nebo pomoci okna *Device batch monitor* vyvolaného z místní nabídky. Tento nástroj umožňuje monitorování zvolené datové proměnné různých typů nebo jejich kombinací se zvolenou počáteční adresou v okně *Device*. Z okna *Device batch* je přístupné okno *Device test*, v kterém se testují proměnné typu Bit a Word. Tento nástroj změní hodnotu v proměnné na požadovanou. Pokud v instrukci programu dochází k přesání hodnoty proměnné, změní se hodnota zadaná v *Device test* pouze na jeden scan programu a poté se přepíše instrukcí v programu zpět. Podobný nástroj *Device batch monitoru* je *Entry data monitor,* v kterém se sledované proměnné registrují.

Nástroj *Sampling trace* sleduje hodnoty v čase a ukládá je na paměťovou kartu pro pozdější zobrazení nebo uloženi do CSV souboru. Před použitím funkce *Sampling trace* je třeba nastavit podmínky vykreslování, způsob vykreslování, spouštěcí podmínka pro vykreslování a adresy sledovaných proměnných typu Bit a Word. V okně *Trace sampling* je příkaz *Create CSV file* pro uložení dat do CSV souboru.

#### **3.1.3 Diagnostické nástroje**

Mezi diagnostické nástroje patří *PLC diagnostics*, který je rozdělený na tři okna. V horním okně jsou zobrazené stavy jednotlivých CPU v PLC systému. V prostředním okně je zobrazeno číslo aktuální chyby na jednotlivých CPU v PLC systému. V dolním okně se zobrazuje historie chyb zvoleného CPU v PLC systému. Tento nástroj je velice užitečný při konfiguraci a oživení PLC systému.

Systém monitor přehledně zobrazuje stav modulů umístěných na zvolené základní desce. Okno je rozděleno na část *Installed status* zobrazující obsazení modulů ve slotech základní desky a po dvojkliku na vybraný modul se zobrazí podrobné informace o modulu a aktuální chyba modulu s historií poruch. Okno *Parameter status* zobrazuje přiřazení modulů do slotů a jejich počáteční adresu registru s velikostí alokované paměti. Tlačítkem *Produkt Inf. List* se zobrazí podrobný přehled všech modulů s možností uložení dat do CSV souboru.

# **3.2 GT Designer 2**

Software GT Designer 2 je obsažen v softwarovém balíku GT Works 2, je určen pro práci s operátorskými panely řady GOT. Další součástí balíku je GT Simulátor, který je určen k simulaci zobrazení bez použití operátorského panelu.

Pracovní prostředí softwaru GT Designer 2, dále GTD2, je rozděleno na okna, které je možné přichytit k okraji obrazovky. Po otevření nového projektu je v levé části okno s daty projektu a atributy aktivního objektu. V horní části je panel nabídek a nástrojové lišty (Obr.3.2). V dolní části je umístěn status bar, zobrazující typ obrazovky pro který je projekt určen, počet použitých barev, typ CPU a číslo kanálu se kterým operační panel komunikuje a souřadnice pozice kursoru s počátkem v levém horním rohu pracovního okna.

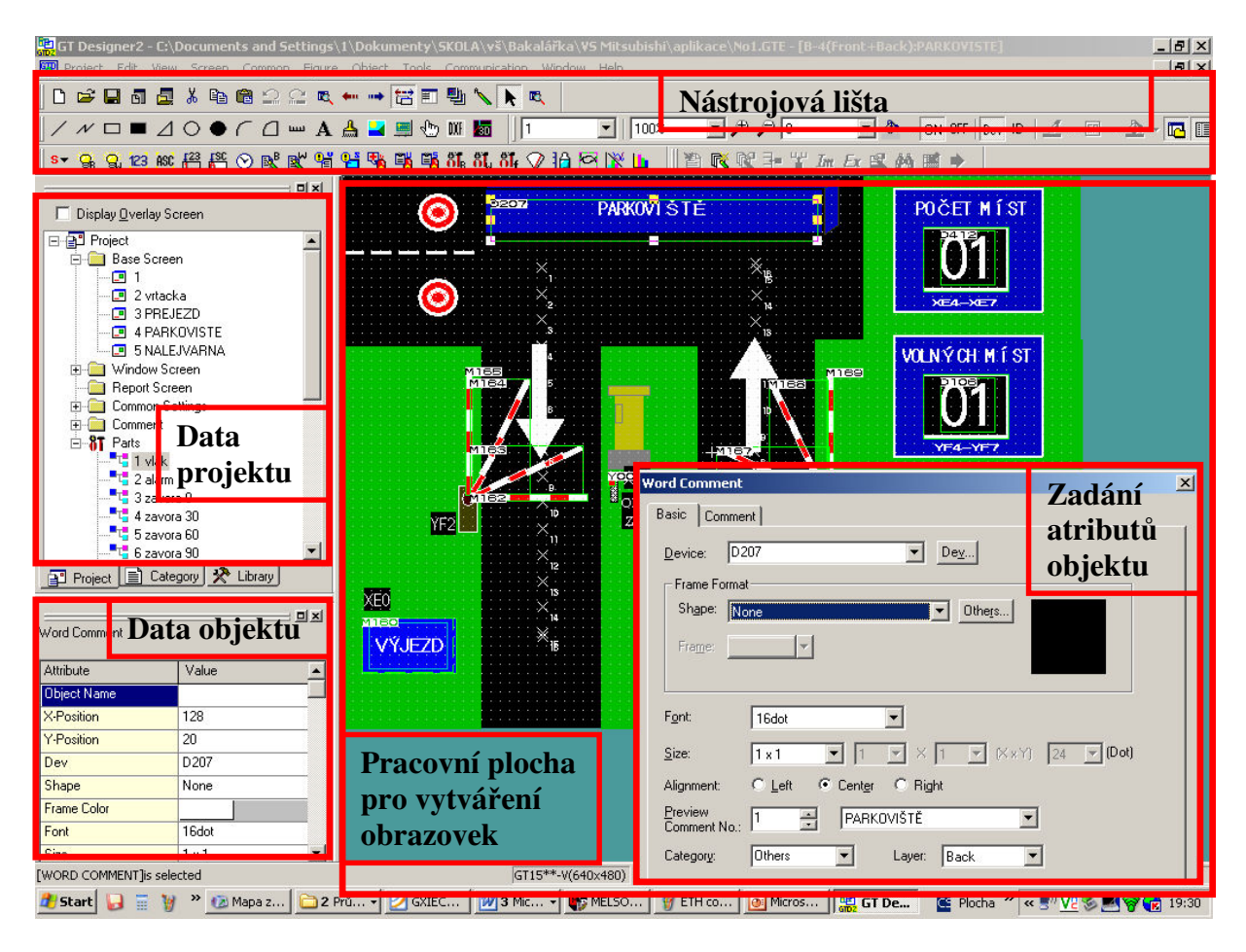

**Obr. 3.2- Pracovní prost**ř**edí GT Designer** 

Po otevření nového projektu je nutné nastavení základních parametrů vytvářeného projektu. Typ dotykového panelu souvisí s rozlišením obrazovky a podle údaje se přednastaví editační okno obrazovky. Počet barev je možné nastavit na 16 nebo 256, tento počet barev souvisí s objekty vytvářenými GTD2, ale podporované image využívá 65536 barev. Pro komunikaci s PLC je nutné zadat typ CPU, port obrazovky a typ komunikačního ovladače.

V průzkumníku dat projektu je zpřístupněno pět složek. *Base screen* jsou základní obrazovky s ovládacími a zobrazovacími prvky. *Window Screen* se podobá popup oknům v OS Windows. Nabízí dva druhy oken, první je okno menších rozměrů než základní obrazovka a druhé je dialogové okno s možností volby symbolu, potvrzovacích tlačítek a textu. *Report screen* je obrazovka určená k vytváření reportů, vlastností této obrazovky je možnost nastavení podmínek pro aktualizaci dat s automatickým odesláním na tiskárnu včetně nastavení formátu.

Složka *Common setting* obsahuje dvacet jedna položek k nastavení komunikace, prostředí GTD2, reportů, alarmů. V bakalářské práci jsem využil k nastavení pouze nabídky *Systém environment* položka *Systém settings*, kde je možné změnit nastavení zadávané při zakládání nového projektu a *Communication Settings* pro změnu nastavení portů. Složka *Comment* obsahuje komentáře, které se ukládají do skupin, které se přidělí objektu *Word Comment*. Komentáře se zobrazují podle hodnoty proměnné přidělené objektu *Word Comment*. Ve složce *Comment* se jednotlivému textu přidělují atributy barva, styl a možnost blikajícího textu. Velikost a font textu se nastavuje v objektu *Word Comment*. Ve složce *Parts*  jsou díly vytvořené v *Parts Editor* nebo vytvořené na obrazovce operátorského panelu a po seskupení uložené do složky *Parts*. Účel těchto objektů je podobný komentářům. Odkazují na ně objekty *Parts Display* a *Parts Movement*.

Nástrojové lišty obsahují základní nástroje pro vytváření obrazovek a ovládacích prvků. Nástrojová lišta *Figure* obsahuje základní prvky pro vytváření tvarů nebo složených objektů, ale obsahuje nástroj pro import souborů ve formátu JPG a BMP. Pomocníkem pro vytváření obrazovek je nástroj *Window Area*, který po aktivaci minimalizuje GTD2 a je schopen přenést ohraničený tvar z pozadí. Nástrojová lišta *Object* obsahuje ovládací prvky jako jsou tlačítka a různé druhy klávesnic. GTD2 umožňuje zobrazení pohybujících se prvků, změn textů v poli a přednastavených objektů pro tvorbu grafů, historii alarmů atd..

# **4. Virtuální modely**

Po zapnutí zkušebního panelu se zobrazí úvodní obrazovka se stavem systému a panelem pro volbu virtuálního modelu. Na obrazovkách vizualizace modelů je umístěn v horní části panel zpráv, který zobrazuje název modelu v případě, že se nevyskytuje žádná abnormalita. V případě výskytu abnormality se zobrazí její krátký popis v červené barvě a po odstranění abnormality se opět zobrazí název modelu.

 Pro návrat na úvodní obrazovku použijeme tlačítko *MAIN SCREEN* umístěné v pravém dolním rohu obrazovky.U činných prvků modelu jako jsou ovládací prvky, pohyb závory, snímače apod. se nachází adresa proměnné, která je určena pro ovládací program.

## **4.1 Úvodní obrazovka**

Úvodní obrazovka je rozdělena na dvě samostatná okna, na levé straně je zobrazení stavu PLC systému a na pravé jsou umístěna tlačítka pro volbu modelu s krátkým popisem. Na obrazovce se v pravém dolním rohu se nachází skryté tlačítko pro vyvolání nabídky pro nastavení operátorského panelu (Obr.4.1).

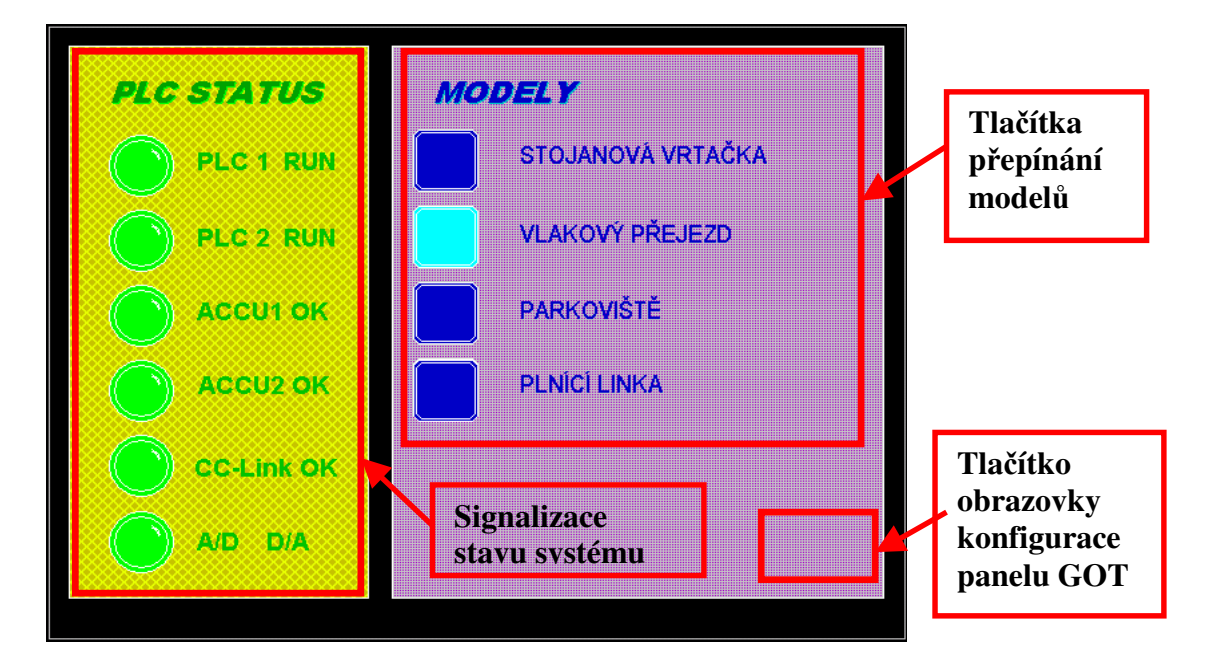

**Obr. 4.1- Úvodní obrazovka** 

Signalizace *CPU1 RUN* a *CPU2 RUN* zobrazují stav, v kterém se nacházejí CPU jednotky, v případě šedě zbarvené signálky se jedná o poruchu CPU, přepínače v pozici *stop*, nebo došlo k záměně modulů ve slotech. Kontrolky *ACCU 1 OK* a *ACCU 2 OK* signalizují stav záložních akumulátorů CPU jednotek, u kterých nastává pokles napětí při dlouhodobém odpojení napájecího napětí. Funkčnost inteligentních modulů signalizují poslední kontrolky .

#### **4.1.1 Program v GX Developer**

Kontrola stavů u PLC 1 se provádí čtením systémových proměnných, jedná se o proměnnou datového typu Integer SD201. Proměnná SD201 obsahuje stav LED na čelním panelu CPU, v programu se používá stav odpovídajícího bitu. Inteligentní modul D/A převodník obsahuje stav ERROR v adrese I/O modulu.

Stav modulu CPU2 a inteligentních modulů řízené CPU2 se načítají instrukcí FROM z bufferu modulu a ukládají se do proměnné datového typu Integer z které se načte odpovídající Bit (Obr.4.2). U modulu CC-Link je využita adresa odpovídající SD201 a u A/D modulu je využita proměnná, jejíž hodnota udává číslo chyby.

Na panelu pro přepínání modelů, jsou využity tlačítka pro přechod na obrazovku, jejíž pořadové číslo se načítá do proměnné D100 a dle hodnoty se přepne požadovaný model.

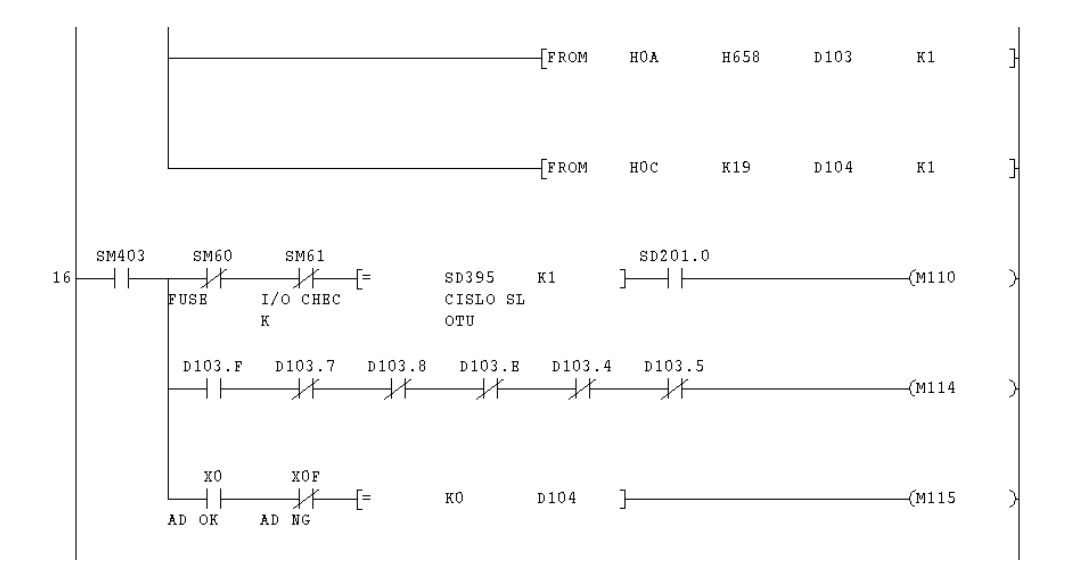

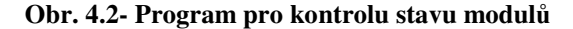

## **4.2 Stojanová vrta**č**ka**

#### **4.2.1 Popis modelu**

Tento jednoduchý model slouží k pochopení základní práce s programem a adresování vstupních a výstupních bitů. V programu se využije zapojení s přídržným kontaktem, blokovací kontakty (interlock), výstupní cívky SET, RESET a zapojení "stiskem zapni, stiskem vypni".

Na obrazovce je znázorněn model stojanové vrtačky a ovládacího panelu. Ovládání je pro směr otáčení, zastavení otáčení a ovládání osvětlení. Podmínkou pro chod stojanové vrtačky jsou zamezení zapnutí obou směrů zároveň a zapnutí chodu bez osvětlení pracovního prostoru. Na Obr.4.3 je vzhled obrazovky s objekty ve stavu ON a OFF.

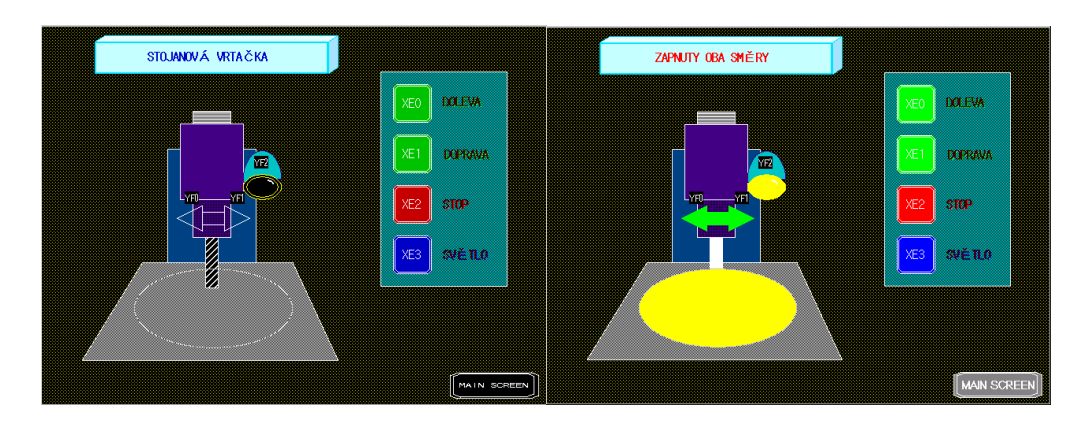

**Obr. 4.3- Obrazovky modelu stojanové vrta**č**ky** 

#### **4.2.2 Program v GX Developer**

V programu modulu je instrukce MOV pro přesun hodnot proměnných z PLC 2 na GOT. Instrukce využívá pomocné konstanty K, která určuje počet čtveřic bitů k přesunu, začínající prvním bitem na adrese uvedené za konstantou. Před instrukcí MOV je spínací kontakt typu NO se systémovou adresou proměnné SM400. Kontakt je umístěn před instrukcí z důvodu nutné podmínky na začátku řádky, SM400 je systémový Bit Always ON, který je průchozí pokud je CPU v RUN. Stav bitové proměnné je přesunut spínacím kontaktem typu ON na výstupní cívku.

#### **4.2.3 Vizualizace na panelu GOT**

Tvary znázorňující vrtačku jsou typu *Rectangle* a *Polygon* s vyplněním tvaru. Objekt znázorňující chod vrtačky a osvětlení plochy je typu *Rectangle* a *Polygon* s využitím proměnné pro změnu atributů tvaru (Obr.4.4). Osvětlení pracovní plochy i světelného zářiče je objekt *Bit Lamp* s nastavenými atributy dle stavu bitové proměnné.

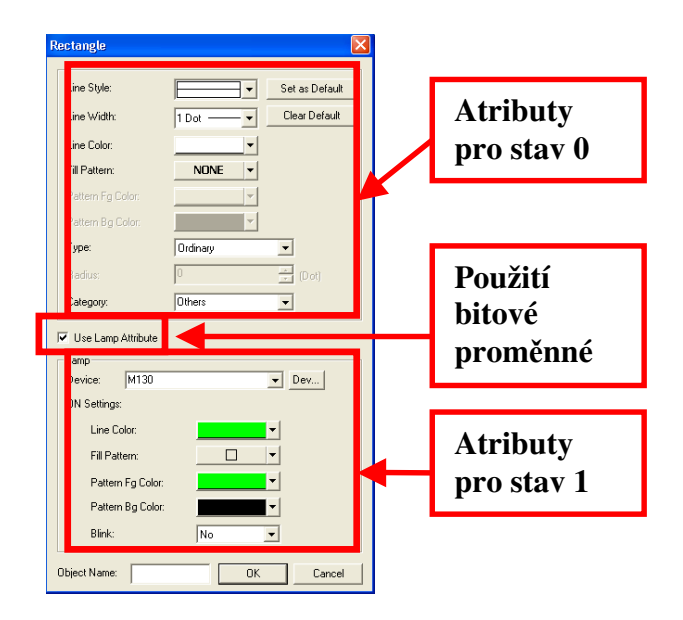

**Obr. 4.4- Nastavení atribut**ů **objektu** 

# **4.3 Železni**č**ní p**ř**ejezd**

### **4.3.1 Popis**

Tento model je zaměřen na instrukce s časovači a použití jejich kontaktů pro časové zpoždění a vytváření pulzů s danou periodou.

Model zobrazuje cyklus železničního přejezdu začínajícím ruční aktivací tlačítka *Vlak v blízkosti p*ř*ejezdu*. V případě splnění podmínek blikajícího výstražného znamení a závory v dolní pozici, přejede vlak přes železniční přejezd a poté se závora a světelná signalizace vrátí po počátečního stavu (Obr.4.5). V ovládacím programu se využijí časovače pro světelnou signalizaci a prodlevy mezi změnami jednotlivých stavů.

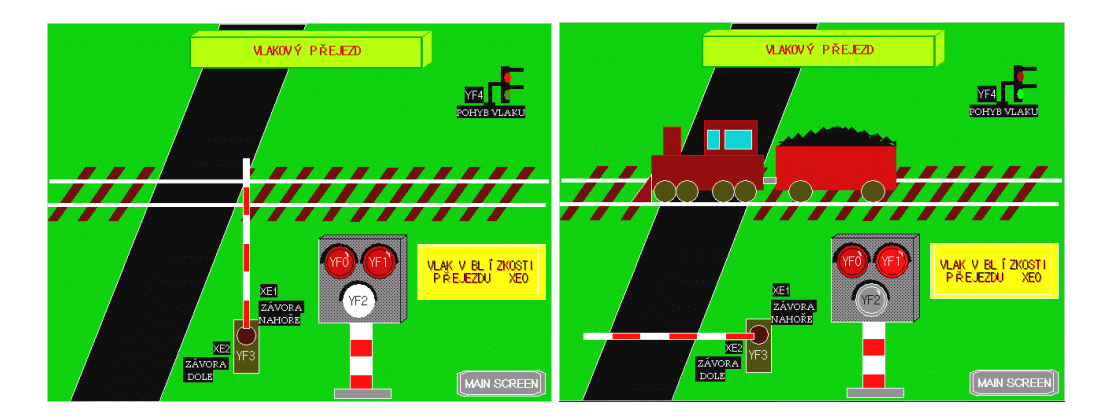

**Obr. 4.5- Obrazovky modelu železni**č**ního p**ř**ejezdu** 

#### **4.3.2 Program v GX Developer**

Cyklus modelu začíná stiskem tlačítka *VLAK V BLÍZKOSTI P*Ř*EJEZDU* s adresou M148, Bit je použit ve spínacím kontaktu aktivním po dobu jednoho scanu. Kontakt sepnuté cívky je součástí zapojení, stiskem zapni, stiskem vypni", který využívá dvou scanů pro vyhodnocení stavu výstupní cívky (Obr.4.6). V první scanu dojde k sepnutí cívky M150 přes rozpínací kontakt stejné proměnné a v druhém scanu se aktivuje spínací kontakt M150, který zabrání změně stavu cívky. Při opakovaném stisku nebo dokončení cyklu dojde podobným způsobem k rozepnutí cívky, změnou stavu M149.

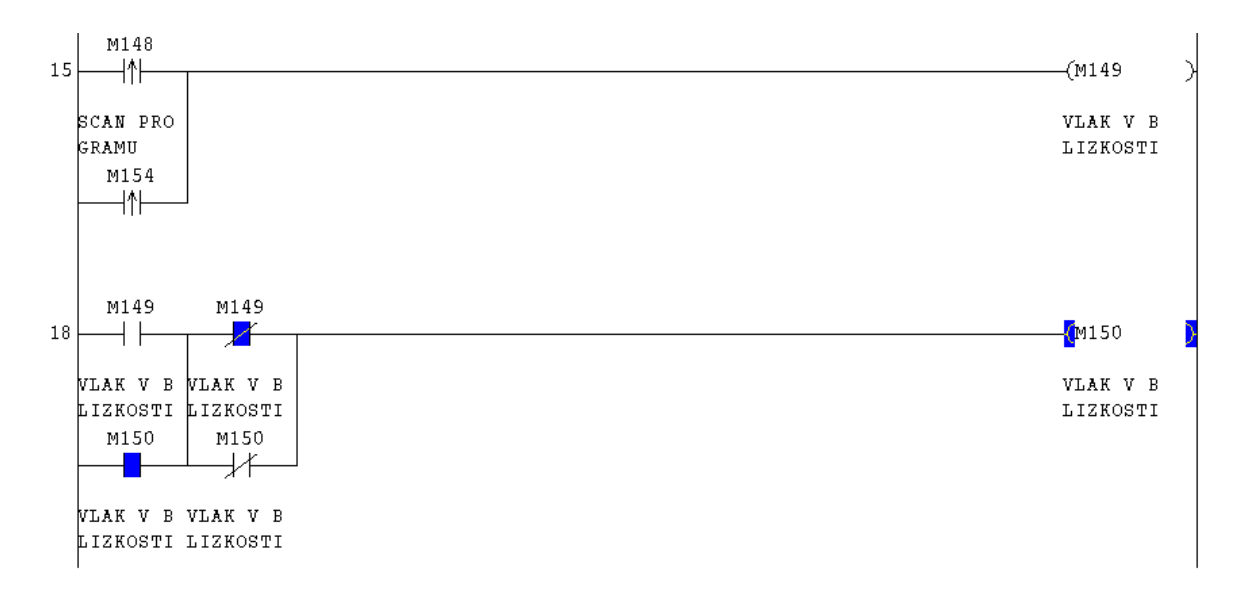

**Obr. 4.6- Program pro ovládání "stiskem zapni, stiskem vypni"** 

Pohyb vlaku s vagónem je realizován instrukcí INC, která zvyšuje hodnotu proměnné v závislosti na pulzech generovaných časovačem T112. Pulsy časovače jsou generovány v případě signálu pro posun vlaku s vagónem z PLC2. Pozice vlaku s vagónem je dána hodnotou v proměnné D113 a D114. Hodnota v proměnné D114 je snížena o čtyři, což odpovídá zpoždění vagónu za vlakem.

#### **4.3.3 Vizualizace na panelu GOT**

Na modelu železničního přejezdu jsou použity prvky polygonu s výplní. Seskupením polygonů jsou tvořeny prvky stojanu výstražného osvětlení, závory a železniční tratě. Na stojanu výstražného osvětlení jsou použity prvky typu *Bit Lamp* s nastavenými atributy dle stavu bitové proměnné. Aktivace cyklu je realizováno tlačítkem *Bit Switch* s nastavenými aributy dle proměnné, což nám umožňuje prosvětlení tlačítka po dobu cyklu.

Vlak a vagón je sestaven z prvků Polygon a po sloučení přesunut do složky *Parts* v datech projektu. Posun vlaku je realizován pomocí *Part Move Route* v modu *Point* (Obr.4.7) *Move Route* je trasa o třinácti bodech a k němu přiděleny objekty vlak a vagón ze složky *Parts*. Vlak s vagónem jsou rozděleny, protože posouvaný objekt nesmí přesáhnout okraj obrazovky a při délce soupravy by se vlak pohyboval pouze přes jednu třetinu obrazovky. Daný objekt se nachází na čísle bodu, odpovídající hodnotě proměnné přidělené *Part Move Route*.

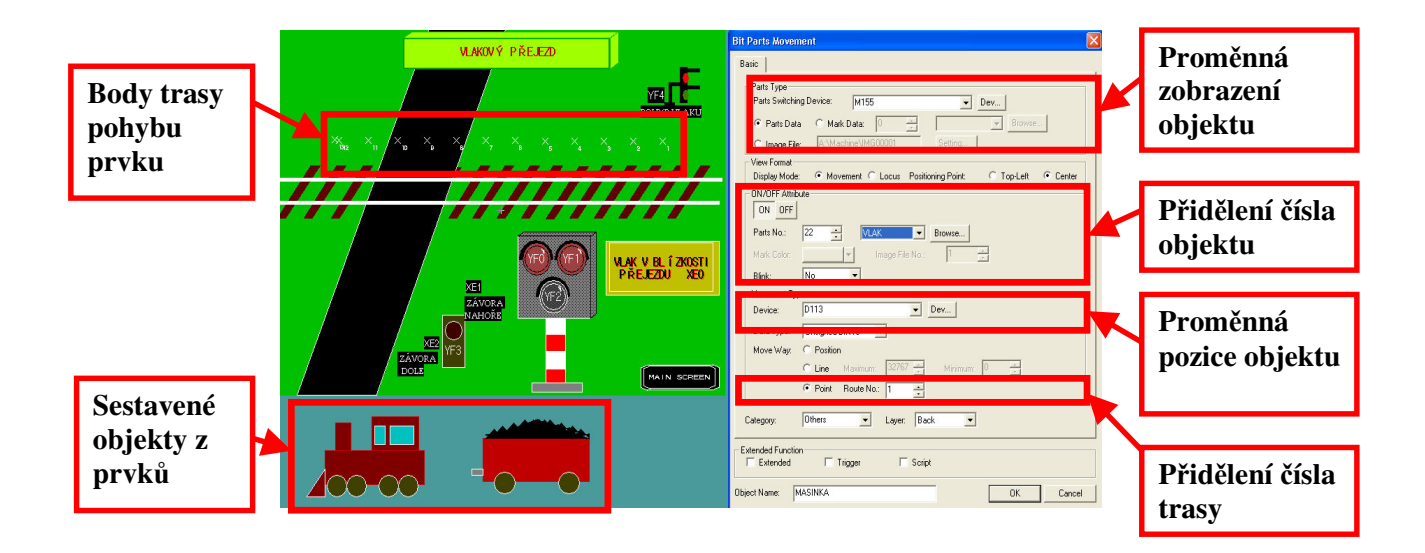

#### **Obr. 4.7- Nastavení objekt**ů **pro posun vlaku**

#### **4.4 Parkovišt**ě

#### **4.4.1 Popis**

Pro ovládací program modelu parkoviště jsou určeny instrukce inkrementace a dekrementace datové proměnné. Dále se použijí registry typu D v instrukci MOV pro přesun hodnot registrů a instrukce porovnání.

Model zobrazuje vjezd a výjezd parkoviště z pohledu z hora. Model obsahuje panel pro zadání celkového počtu míst na parkovišti, který může mít maximální hodnotu patnáct z důvodu použití čtyř bitů mezi I/O moduly. Druhý panel zobrazuje počet volných míst na parkovišti a v případě plně obsazeného parkoviště se zabrání vjezdu dalšího vozidla. Požadavek na pohyb vozidla se zadá tlačítkem *VJEZD* a *VÝJEZD*, k inkrementaci či dekrementaci počtu volných míst dojde při opuštění snímače přítomnosti vozidlem.

#### **4.4.2 Program v GX Developer**

Před spuštěním cyklu programu je třeba nastavit maximální počet míst na parkovišti. Hodnoty proměnných pro panel celkového počtu míst a počtu volných míst jsou pouze přesunuty na I/O PLC 2. Spuštění cyklu pro vjezd a výjezd auta je řešeno podobným zapojením jako v modelu železničního přejezdu.

Posun závor je řešen změnou hodnoty v proměnné D120, závora je aktivní v případě stavu 1 bitové proměnné přiřazené prvku zobrazující danou pozici závory. Ke změně stavu bitové proměnné dochází v případě shody proměnné D120 a konstanty v instrukci porovnání. Při okamžitém přepnutí dvou závor docházelo k chybnému vykreslení na operátorském panelu v místě překrytí. Tato chyba je řešena časovou prodlevou mezi zobrazenými pozicemi závor časovačem T211. Rychlost posunu závor je dána součtem časů T211 a T212 (Obr.4.8). Směr pohybu závor je dán stavem proměnné M172.

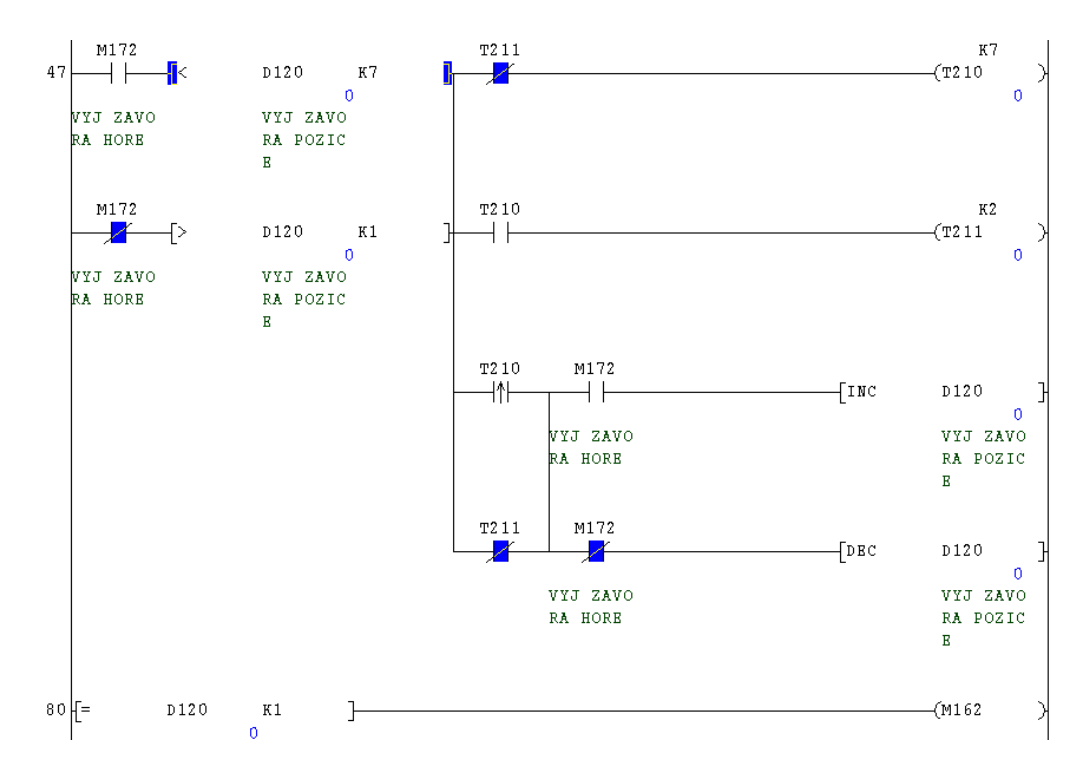

**Obr. 4.8- Program pro ovládání pohybu závor** 

#### **4.4.3 Vizualizace na panelu GOT**

Prostředí modelu parkoviště tvoří stejné prvky jako na předchozích dvou modelech a dále jsou použity prvky *Bit parts display , Numerical Input* a *Numerical Display*.

*Numerical Input* je použit pro zadávání celkového počtu míst na parkovišti. Hodnota se zadává pomocí klávesnice zobrazené dotykem v místě číselné hodnoty. Základní atributy *Numerical Input* jsou formát číselné hodnoty, použitý font pro zobrazení a počet míst. Adresa registru je typu Integer a je určena pro čtení hodnoty programem. V modelu jsem použil podmínky pro zadání hodnoty, které zabraňují vložení záporné hodnoty čísla a hodnoty větší než patnáct.

*Numerical Display* zobrazuje hodnotu udávající počet volných míst na parkovišti. Atributy objektu jsou shodné s atributy zadanými v *Numerical Input*, ale nelze zadat omezení pro zobrazení hodnoty. Omezení hodnoty lze provést v instrukcích programu před přesunem hodnoty do proměnné použité pro načtení hodnoty.

Prvek *Bit parts display* je použit pro zobrazení pohybu závor, je to prvek složený z objektů polygon a uložený ve složce *Parts.* Pro každou pozici závory je vytvořen jeden prvek jehož zobrazení je dáno stavem přiřazené bitové proměnné (Obr.4.9). Každému stavu proměnné je přiřazen jeden prvek ze složky *Parts*, pro skrytí prvku se přiřadí číslo neexistujícího prvku ze složky *Parts*.

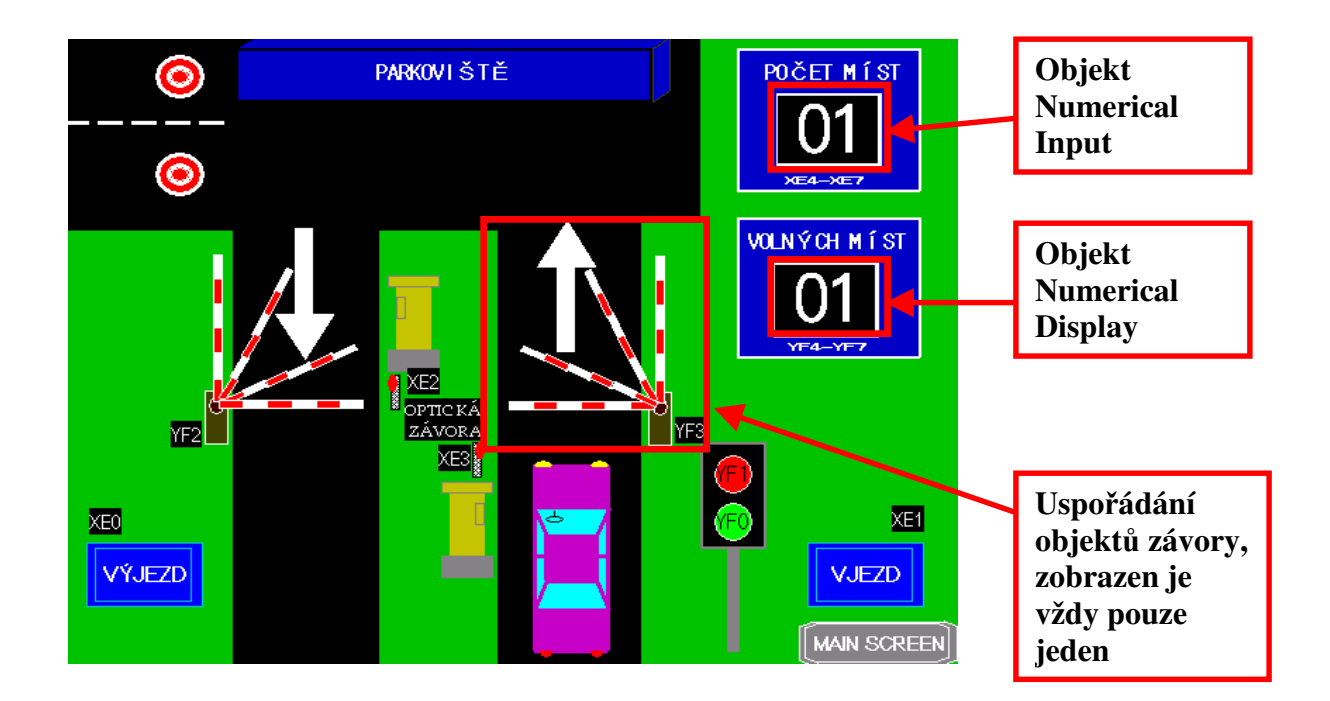

**Obr. 4.9- Obrazovka modelu železni**č**ního p**ř**ejezdu** 

#### **4.5 Plnící linka**

#### **4.5.1 Popis**

Model plnící linky využívá dva analogové vstupy. První hodnota analogového vstupu udává výšku kapaliny v zásobníkové nádrži a druhá hodnota udává průtok kapaliny ventilem, který je závislý na výšce kapaliny v nádrži.

Model obsahuje dva samostatné cykly, první cyklus je doplňování kapaliny do nádrže o objemu 40 litrů, což odpovídá hodnotě A/D převodníku 4000. V případě poklesu hladiny na značku min., která odpovídá hodnotě 750, se zapnutím ventilu na přívodním potrubí spustí

doplňování tekutiny. K vypnutí doplňování dojde v případě překročení výšky hladiny nad značku max., hodnota 3000.

Druhý cyklus je plnění lahví tekutinou s posunem dopravníku. Po zapnutí linky zeleným tlačítkem *ON* dojde k posunu láhve dopravníkem pod plnící hrdlo. Přítomnost lahve v pozici je signalizováno senzorem v dopravníku. Láhev má předepsaný objem 0,7 litru, po skončení plnění dojde k vyhodnocení naplnění lahve a k posunu dopravníku o jednu pozici.

#### **4.5.2 Program v GX Developer**

Stavy proměnných pro ovládací tlačítka, motor dopravníku a ovládání ventilů jsou přesunuty mezi I/O PLC. V programu je řešeno vyhodnocení lahví za plnícím hrdlem dopravníku a posunutí výsledku naplnění lahve. K vyhodnocení naplnění lahve dochází při změně stavu plnícího ventilu z 1na 0. Výsledek vyhodnocení se posouvá o pozici dále se změnou stavu chodu dopravníku z 1 na 0 .

Plnění nádrže tekutinou je realizováno časovačem generující pulzy a instrukcí součtu zvyšující hodnotu výšky hladiny o konstantu udávající přírůstek. Rychlost plnění lahve je závislá na výšce hladiny kapaliny v nádrži a je dána vztahem  $v = \sqrt{2 \times g \times H}$ , který vznikl zjednodušením Bernouliho rovnice. *H* označuje výšku kapaliny v nádrži a *g* konstantu tíhového zrychlení (Obr.4.10).

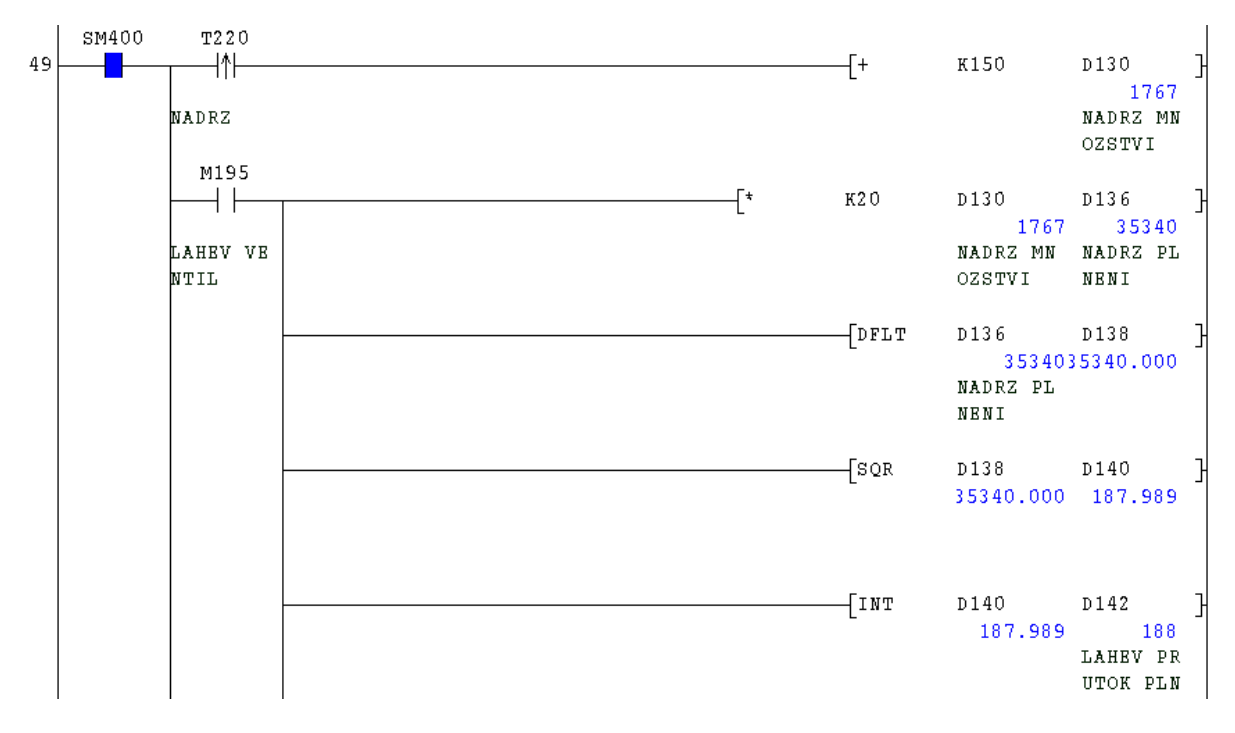

**Obr. 4.10- Výpo**č**et rychlosti pln**ě**ní lahve** 

#### **4.5.3 Vizualizace na panelu GOT**

Na modelu plnící linky je použit objekt *Bit Switch* ve funkci tlačítek pro zapnutí a vypnutí cyklu linky. Druhé použití je zobrazení stavu ventilu, které umožňuje ruční zapnutí dotykem na obrazovce. Tato funkce je v modelu nevyužita, a z tohoto důvodu je v atributech objektu zadána adresa proměnné pouze pro aktivaci zobrazení.

Prvek použitý pro zobrazení lahve za plnícím hrdlem je *Word Parts Display*, který umožňuje zobrazení více jak dvou prvků v závislosti na hodnotě proměnné. V našem případě se zobrazuje správně naplněná láhev, málo naplněná a přeplněná. Proměnná je typu Integer a hodnota proměnné odpovídá pořadovému číslu zobrazeného prvku ze skupiny *Parts*.

Množství kapaliny v nádrži a láhvi pod plnícím hrdlem zobrazuje objekt Level. Tento objekt je tvaru *Rectangle* a pro zobrazení jiného tvaru se použije v kombinaci s požadovaným tvarem, ale musí být dodržena podmínka překrytí a požadovaný tvar musí mít nastaven atribut *Line Color* stejně jako atribut *Boundary Color* objektu *Level* (Obr. 4.11).

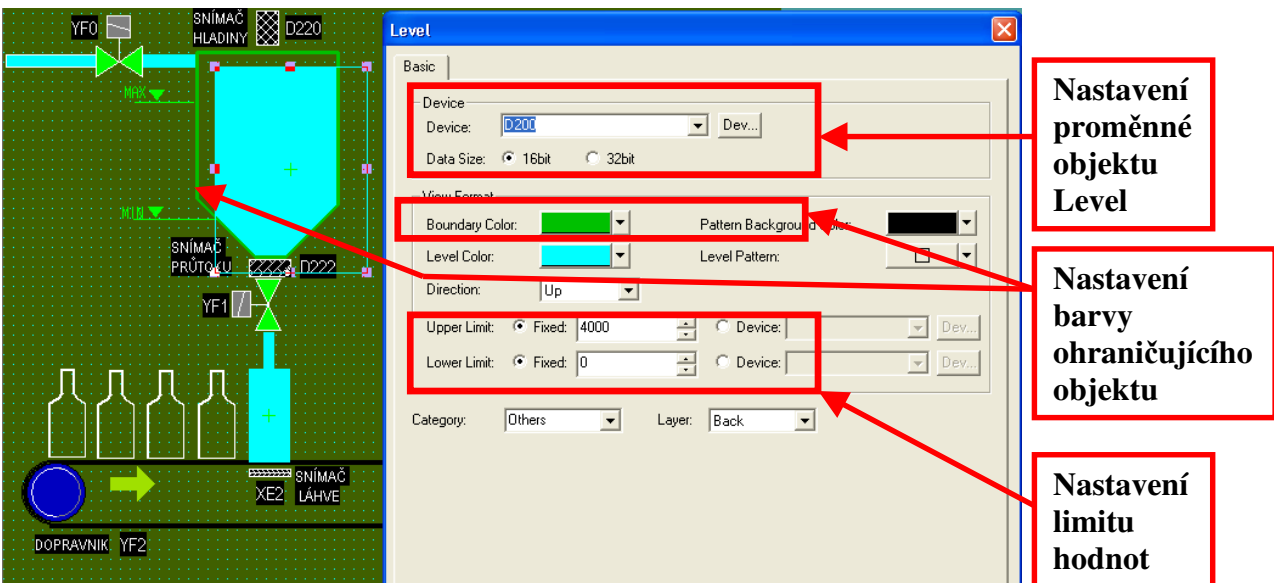

**Obr. 4.11- Zobrazení objektu Level** 

Proměnná objektu L*evel* je typu Integer, zobrazení objektu odpovídá procentuální hodnotě stavu proměnné k rozsahu hodnot zadaných v atributech objektu *Level.* Rozsah zobrazení objektu lze zadat hodnotou nebo proměnnou do pole *Lower Limit* a *Upper Limit*. Hodnota zadaná proměnnou umožňuje změnu hodnoty instrukcí v programu.

# **5. Záv**ě**r**

V bakalářské práci jsou použity prvky PLC Mitsubishi v netradičním využití, použití PLC systému jako náhradu fyzikálního modelu, přináší možnosti naprogramování velkého počtu virtuálních modelů a programů pro jejich ovládání. Toto řešení je z mého pohledu vhodné pro osvojení základních úkonů při používání PLC systémů. Umožňuje dále rozšiřovat sbírku virtuálních modelů a připojovat další jednotky spolupracující s PLC systémy.

Prvky zkušebního panelu jsou přimontovány k základní desce z dřevotřísky vruty do dřeva, tento způsob montáže se osvědčil pro nenáročnost a pevnost. Montáž se prováděla dle doporučení výrobcem vyjma montáže operátorského panelu, kde nebyly dodrženy minimální rozměry vyrobené skříně. Měřením se ověřila teplota uvnitř skříně, která nepřekročila teplotu 40°C v místnosti s teplotou 22°C, při maximální povolené pracovní teplotě okolí panelu 55°C.

Propojení modulů je realizováno lankovými vodiči zakončenými lisovacími vidličkami a barevné značení vodičů odpovídá ČSN 33 0165. Vodiče jsou uloženy v kabelových lištách upevněnými k základní dřevotřískové desce vruty. Toto provedení zapojení odpovídá skutečnému, což je názorná ukázka reálného provedení.

Prvky PLC Mitsubishi, jsou náročné na konfiguraci a i drobná chyba znamená error CPU. Pro korektní konfiguraci jsou zapotřebí manuály pro použité prvky. Dodané manuály jsou obsahově objemné, ale přehledné a dobře vysvětlující každý parametr nastavení s uvedením příkladů pro různá použití.

V ovládacím programu softwaru GX Developer je využito programovací prostředí ladder, které vyniká jednoduchostí a přehledností stavů v režimu monitorování stavů proměnných. Program obsahuje nástroje pro zobrazení chyb systému a jejich historii, které jsou užitečné při odstraňování abnormalit. Vytváření programu nečiní velké potíže, instrukce jsou dobře popsané v manuálech i nápovědě programu.

Software GT Designer 2 je velice intuitivní a nabízí všechny potřebné základní nástroje pro vytváření obrazovek. Program obsahuje knihovnu objektů, která příliš nevyniká obsáhlostí a většina objektů si je velmi podobná. Vykreslování na obrazovce bylo chybné v případě postupného vykreslení dvou překrývajících se objektů, kdy se druhý objekt nezobrazil kompletní. Druhá chyba při vykreslování objektů vznikla při posunu objektu po trase, kdy objekt zůstal zobrazen na posledním bodu trasy. Tyto nedostatky se odstranily prodlevami vykreslení v ovládacím programu.

V bakalářské práci jsou vytvořeny čtyři modely, které jsou navrženy tak, aby ovládací program využíval určitou skupinu instrukcí. Začínající programátor by měl vytvářet ovládací programy modelů postupně a využívat instrukce obsažené v předchozích modelech. Programátor se seznámí s instrukcemi využívající datový typ Bool, časovače, čítače a prací s analogovými moduly. Použité instrukce jsou pouze základem programování PLC systémů a předpokládá se další rozvoj dovedností v programování.

#### **Seznam použitých zdroj**ů

Firemní literatura Mitsubishi Electric

- [1] CPU Modules Q CPU: User's manual, SH-080038 v.F
- [2] QCPU CPU Module: User's manual, IB-0800061L
- [3] GX Developer 8: Operating manual, IB-0800373E-E
- [4] Process CPUs Q12PHCPU, Q25PHCPU: User's manual, SH-080314E v.A
- [5] Melsec A/Q Series: Programming manual, 87431 v.D
- [6] Digital-analog converter modules Q62DA,Q64DA: User's manual, SH-080054 v.J
- [7] Analog-digital converter modules,Q64AD (ADV/ADI):User's manual, SH-080055-C
- [8] QJ61BT11N CC-Link Master/Local Module: User's manual, SH-080394E v.D
- [9] CC Link Systém Remote I/O Modules: User's manual, IB66728-A
- [10] Ethernet modules QJ71E71-100, QJ71E71(-B2): User's manual, SH-080009-C
- [11] GT Designer2: Basic operation/ data transfer manual, SH-080529ENG-G
- [12] GT Designer2: Screen design manual, SH-080530ENG-G

Elektronické zdroje

- [13] Mitsubishi Electric. *History Origin of the Mitsubishi Logo [online].c2009,*  [cit. 2009.05.13]. URL: <http://global.mitsubishielectric.com/company/corp/history/logo/index.html>
- [14] AutoCont Control Systems. *Programovatelné automaty kompaktní [online].c2006,*  [cit. 2009.05.14]. URL: <http://www.autocontcontrol.cz/rs/images/product/prezentace/fx\_prezentace\_GB.ppt>
- [15] AutoCont Control Systems. *Programovatelné automaty modulární [online].c2006,*  [cit. 2009.05.14]. URL: <http://www.autocontcontrol.cz/rs/images/product/prezentace/q\_prezentace.ppt >

### **Seznam p**ř**íloh**

Příloha A: Metodická příručka k operátorskému panelu s PLC Mitsubishi

Příloha B: Tabulky

- B1: Propojení modulů
- B2: Konfigurace PLC systému

Příloha C: CD medium

- C1: Bakalářská práce v elektronické podobě
- C2: Soubor programu GX Developer 8 -obsluha virtuálních modelů
- C3: Soubor programu GT Designer 2 -virtuální modely

**P**ř**íloha A** Metodická příručka k PLC Mitsubishi

# **Metodická p**ř**íru**č**ka k operátorskému panelu s PLC Mitsubishi**

**Autor: Ji**ř**í Pacák** 

V Liberci 25. 5. 2009

## **OBSAH**

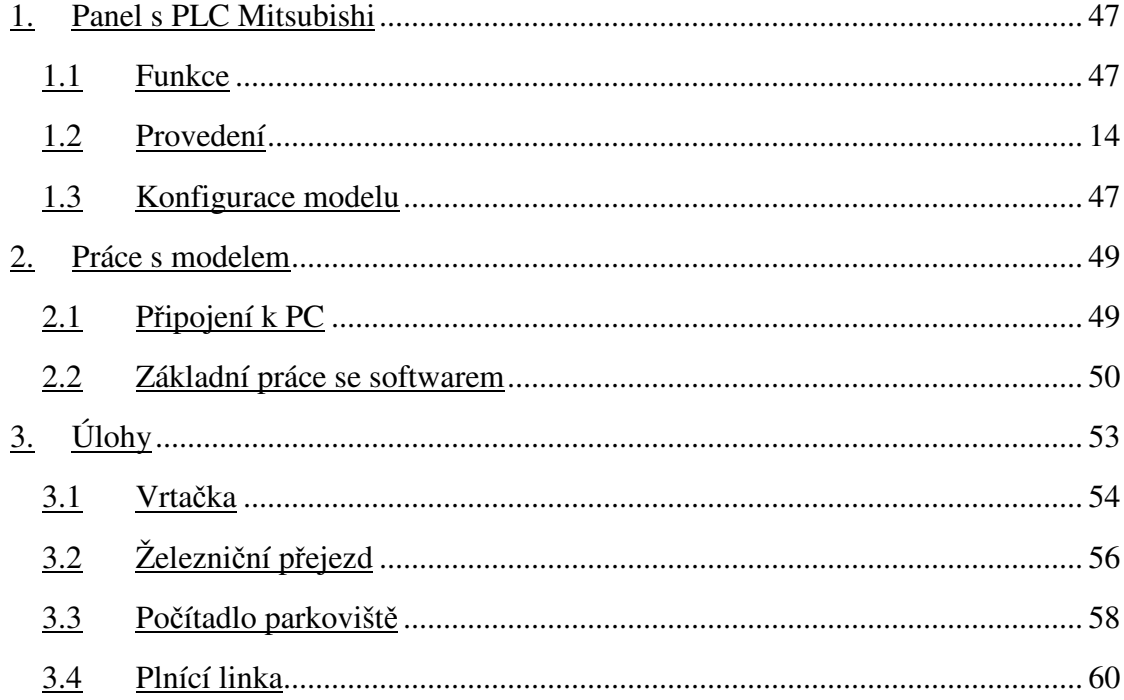

# SEZNAM OBRÁZKŮ

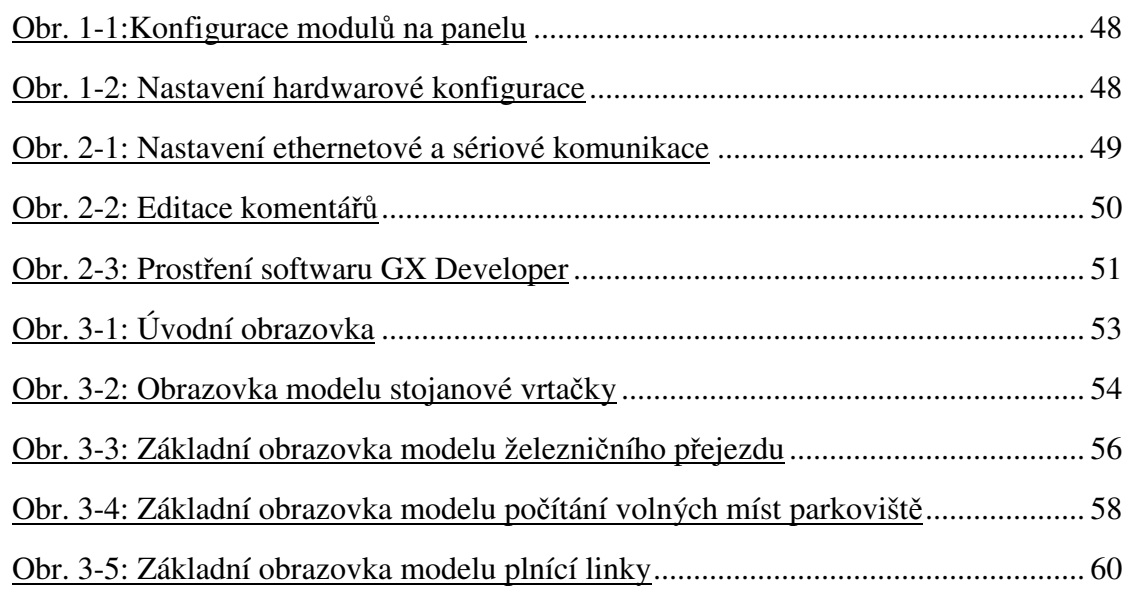

# **Zkušební panel s PLC Mitsubishi**

### **Funkce**

Panel je určen k osvojení základní práce s PLC automaty fy.Mitsubishi. Slouží k pochopení základních instrukcí v programovacím prostředí GX Developer a práce s operátorskými panely fy.Mitsubishi GOT 1000. Zkušební panel nabízí možnost dalšího rozšíření o virtuální modely nebo připojení zařízení k PLC.

#### **Provedení**

Veškeré komponenty modelu jsou přimontovány šrouby k základní desce z dřevotřísky a propojeny dráty uloženými v kabelových lištách, které jsou také přimontovány šrouby k základní desce.

Model je napájen 230V AC na zdroj 24V DC, který je jištěn jističem 3A. Ze zdroje 24V DC jsou napájeny všechny prvky modelu.

PLC je rozděleno na dvě základní sběrnice s moduly, propojenými sběrnicí Q BUS. Z druhé základní sběrnice (dále rozšiřující) je sběrnicí Q BUS připojen operátorský panel GOT1000. Zemnící vodič je připojen na svorku zdroje a dále veden na svorku krytu panelu GOT, odkud je vodič rozveden na další moduly.

## **Konfigurace modelu**

Model je nakonfigurován jako multi CPU, což je zapojení s dvěmi CPU na základní desce. PLC1 je na první pozici, PLC2 je na pozici 2. PLC1 obsahuje program pro fyzikální modely zobrazenými na HMI GOT a má pod kontrolou moduly zapojené na hlavní základní sběrnici. PLC2 obsahuje program vytvořený studentem k ovládání modelu zobrazeným na HMI GOT a má pod kontrolou moduly zapojené v rozšiřující základní sběrnici (Obr.1.1).

Podmínkou pro správnou funkci multi CPU zapojení je stejná hardwarová konfigurace v obou CPU a z tohoto důvodu se nesmí parametry CPU měnit (Obr.1.2).

Tlačítka na boxu jsou připojena na vstupní modul rozšiřující desky a kontrolky jsou zapojeny do výstupních modulů připojených přes sběrnici CC-Link do master modulu zapojeném v rozšiřující desce. Výstupní moduly jednoho CPU jsou připojeny na vstupní moduly druhého CPU pomocí vodičů. Výstupy analogového modulu D/A řízeného CPU1 jsou připojeny na vstup A/D modulu řízeného CPU2 pomocí samostatných stíněných kabelů.

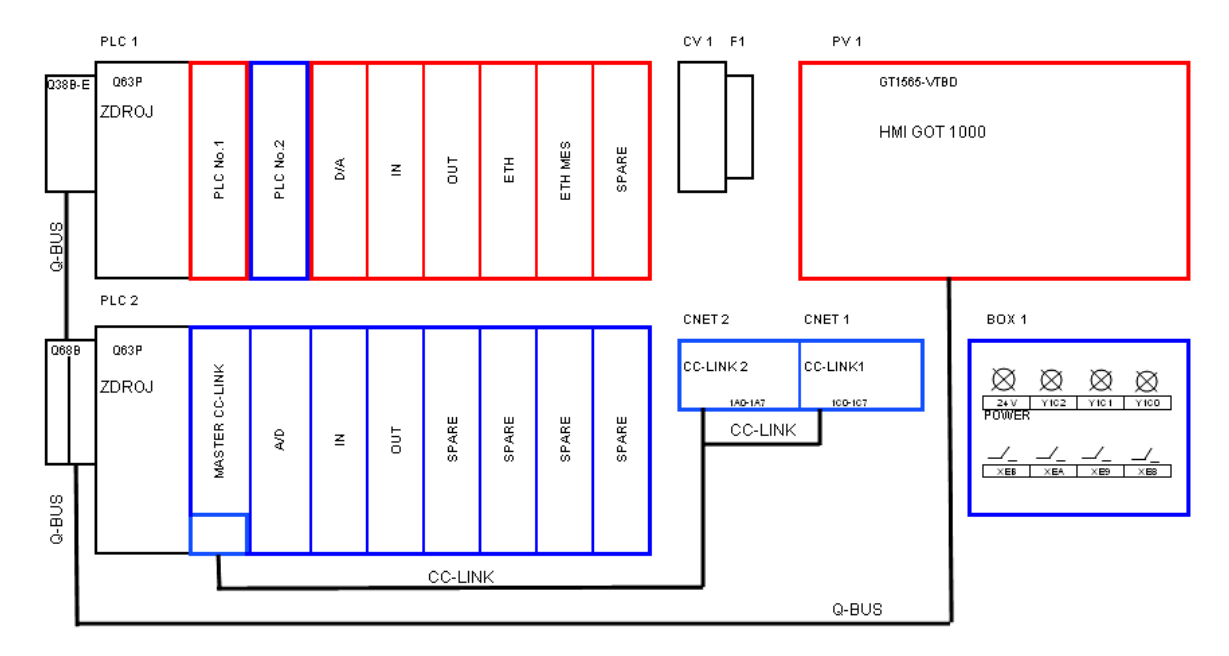

 **Obr. 5.1-Konfigurace modul**ů **na panelu** 

| $- B $ $\times$<br><b>D</b> MELSOFT series GX Developer C:\STUDENT - [LD(Edit mode)<br>MAIN 249 Step<br>$-12 \times$<br>Edit Find/Replace Convert View Online<br>Diagnostics Tools<br>Window Help -<br>Project<br>8 5 5 8 8 8 8 8 8 8 8 9 8 9 8 8 9 8<br>田の<br>اتحتا<br>H<br>6 封卸封口<br>全<br>Y.<br>ig,<br>$\mathbf{\Omega}$<br>箸<br>$\bigcirc$<br>$\mathbf{\Omega}$<br>鬠<br>▯<br>e<br>$10-1$<br>$C^*$<br>$\begin{array}{c c c c c c} \n\text{4} & \text{4} & \text{4} & \text{4} & \text{4} \\ \n\text{sF5} & \text{F6} & \text{sF6} & \text{4} & \text{4} & \text{4} \\ \n\end{array}$<br>$\frac{1}{5}$<br>$\left\{\frac{1}{5}\right\}$<br>$\frac{1}{\text{aF5}}\left  \frac{1}{\text{caF5}} \right  \frac{1}{\text{caF0}} \left  \frac{1}{\text{F10}} \right  \frac{1}{\text{aF9}}$<br>$\frac{1}{59}$ $\frac{1}{559}$ $\frac{1}{659}$ $\frac{1}{600}$ |                                                                                                    |                          |                                  |                                                      |                                            |                                                              |                                                 |                                              |                              |                                                                                                    |                                                                                                    |                                                                          |                                                                                                    |
|----------------------------------------------------------------------------------------------------|----------------------------------------------------------------------------------------------------|--------------------------|----------------------------------|------------------------------------------------------|--------------------------------------------|--------------------------------------------------------------|-------------------------------------------------|----------------------------------------------|------------------------------|----------------------------------------------------------------------------------------------------|----------------------------------------------------------------------------------------------------|--------------------------------------------------------------------------|----------------------------------------------------------------------------------------------------|
|                                                                                                    | K50<br>$\vert x \vert$<br>Q parameter setting<br>$($ T10<br>PLC name   PLC system   PLC file   PLC RAS   Device   Program   Boot file   SFC<br>1/0 assignment<br>-I/O Assignment[*]<br>StartXY ▲<br>Slot<br>Model name<br>Points<br>Type |                          |                                  |                                                      |                                            |                                                              |                                                 |                                              |                              |                                                                                                    |                                                                                                    |                                                                          |                                                                                                    |
| 025HCPU<br>3E00<br>$0$ PLC<br>PLC No.1<br>$\cdot$<br><b>PLC</b><br>025HCPU<br>3E10<br>PLC No.2<br>$\overline{\phantom{a}}$<br>$110-11$<br>Q62DAN<br>Intelli.<br>32points<br>$\overline{2}$<br>3   2(0.2)<br>$0\times 80$<br>Input<br>16points<br>$\overline{\phantom{a}}$<br>3(0.3)<br>0Y18A<br><b>Output</b><br>16points<br>$\overline{\phantom{a}}$<br>$\overline{4}$                                                                                                    |                                                                                                    |                          |                                  |                                                      |                                            | Switch setting<br>Detailed setting                           |                                                 | Intelligent function module detailed setting |                              |                                                                                                    |                                                                                                    | (M300                                                                    | $\vert x \vert$                                                                                                    |
| 4(0.4) <br>5<br>6   5 0.5 <br>$60-6$                                                                                                    | Intelli.<br>Intelli.<br>Empty<br>Assigning the I/O address is not necessary as the CPU does it automatically.                                                                                                    | QJ71E71-100<br>QJ71MES96 | 32points<br>32points<br>16points | $\overline{\phantom{0}}$<br>$\overline{\phantom{a}}$ |                                            | Slot                                                         | Type                                            | Model name<br>Q25HCPU                        | Error time<br>output<br>mode |                                                                                                    | H/W error<br>time PLC<br>operation<br>mode                                                                   | I/O response<br>time                                                     | Control PLC<br>$[$ <sup>*</sup> $]$                                                                                                    |
|                                                                                                    | Leaving this setting blank will not cause an error to occur.<br>Base setting[*]<br>Base model name<br>Power model name<br>Extension cable<br><b>Slots</b>                                                                                |                          |                                  |                                                      | $\Omega$<br>$\overline{2}$<br>3            | <b>PLC</b><br>PLC<br>$1(0-1)$<br> 2(0.2)                     | PLC No.1<br>PLC No.2<br><b>Intelli</b><br>Input | Q25HCPU<br>Q62DAN<br><b>QX80</b>             | Hold                         | $\overline{\phantom{0}}$<br>$\blacktriangledown$<br>$\blacktriangleright$ Stop<br>$\overline{\phantom{a}}$ | ۰<br>۰<br>$\overline{\phantom{0}}$                                                                           | $\overline{\phantom{a}}$<br>$\overline{\phantom{a}}$<br>10 <sub>ms</sub> | $\neg$ PLC No.1 $\neg$<br>$\blacktriangleright$ PLC No.1 $\blacktriangleright$                                                                                                    |
| Main<br>Ext.Base1 Q68B<br>Ext.Base2                                                                                                    | 038B-E                                                                                                    | Q63P<br>063P             | QC30B                            | $8 -$<br>8.<br>$\overline{\phantom{a}}$<br>F         | $\overline{4}$<br>5<br>6<br>$\overline{7}$ | 3[0.3]<br> 4[0.4]<br>5(0.5)<br>6(0.6)                        | Output<br>Intelli.<br>Intelli.<br>Empty         | <b>OY18A</b><br>QJ71E71-100<br>QJ71MES96     | Clear<br>Clear<br>Clear      | $\overline{\phantom{a}}$<br>$\overline{\phantom{a}}$<br>$\mathbf{r}$<br>$\blacktriangledown$               | $\overline{\phantom{0}}$<br>l Stop<br>$\overline{\phantom{a}}$<br>l Stop<br>▼                                | $\overline{\phantom{a}}$                                                 | $\blacktriangledown$ PLC No.1 $\blacktriangledown$<br>$PLC$ No.1 $\star$<br>$\blacktriangledown$ PLC No.1 $\blacktriangledown$<br>$\blacktriangledown$ PLC No.1 $\blacktriangledown$     |
| Ext.Base3<br>Ext.Base4<br>Ext.Base5<br>Ext.Base6                                                                                                    |                                                                                                    |                          |                                  | ÷<br>P<br>V<br>$\overline{\phantom{a}}$              | 8<br>$\overline{a}$                        | 7(0.7)<br>$8(1-0)$<br>$10$ 9(1-1)<br>11 10 1-21              | Empty<br>Intelli<br>Intelli<br>Input            | QJ61BT11N<br><b>Q64AD</b><br><b>QX80</b>     | Clear<br>Hold                | $\overline{\phantom{a}}$<br>$\blacktriangledown$<br>$\blacktriangleright$ Stop<br>$\overline{\phantom{a}}$ | ۰<br>Stop<br>٠<br>٠                                                                                          | 10 <sub>ms</sub><br>$\overline{\phantom{a}}$                             | $PLC$ No.1 $\rightarrow$<br>$\blacktriangledown$ PLC No.2 $\blacktriangledown$<br>$\neg$ PLC No.2 $\neg$<br>PLC No.2 -                                                                   |
|                                                                                                    | Ŧ<br>Ext.Base7<br>["]Settings should be set as same when                                                                                                    |                          |                                  |                                                      |                                            | $12$ 11[1-3]<br>$13 \mid 12[1-4]$<br>14 13 1-5<br>15 14(1.6) | Output<br>Empty<br>Empty<br>Empty               | QY18A                                        | Clear                        | $\overline{\phantom{a}}$<br>$\overline{\phantom{a}}$<br>$\blacktriangledown$<br>$\overline{\phantom{a}}$   | $\overline{\phantom{0}}$<br>$\overline{\phantom{a}}$<br>$\overline{\phantom{0}}$<br>$\overline{\phantom{0}}$ |                                                                          | $\neg$ PLC No.2 $\neg$<br>$\blacktriangledown$ PLC No.1 $\blacktriangledown$<br>$\blacktriangledown$ PLC No.1 $\blacktriangledown$<br>$\blacktriangledown$ PLC No.1 $\blacktriangledown$ |
| Import Multiple CPU Parameter<br>using multiple CPU.<br>End<br>Cancel<br>[*]settings should be set as same when using multiple CPU.                                                                                                    |                                                                                                    |                          |                                  |                                                      |                                            |                                                              |                                                 |                                              |                              |                                                                                                    |                                                                                                    |                                                                          |                                                                                                    |
| Acknowledge XY assignment   Multiple CPU settings<br>Default<br>Check<br>End<br>Cancel                                                                                                    |                                                                                                    |                          |                                  |                                                      |                                            |                                                              |                                                 |                                              |                              |                                                                                                    |                                                                                                    |                                                                          |                                                                                                    |

**Obr. 5.2- Nastavení hardwarové konfigurace** 

# **Práce s modelem**

## **P**ř**ipojení k PC**

Software pro programování PLC Mitsubishi-Q se jmenuje GX-Developer. Program pro PLC je možné vytvářet v offline režimu a poté nahrát do CPU nebo v online režimu, který je vhodný pro drobné úpravy a ladění. Obrazovky pro operátorské panely GOT1000 se vytvářejí v programu GT Designer 2 a mohou se vytvářet pouze offline a poté se nahrát do paměti panelu.

#### **P**ř**ipojení k CPU Mitsubishi**

Základní připojení PC k PLC je přes seriové rozhraní CPU, kde jsou v našem případě RS232 a USB. V případě použití jakéhokoli z portů je možnost přístupu ke každému CPU podle konfigurace připojení v GX Developeru. Druhá možnost je připojení přes modul ethernetu, v tomto případě máme také možnost přístupu ke každému CPU.

Připojení se nastavuje v nabídce *Online -> Transfer setup.* V obou případech je nutné nastavení *PC side, PLC side* a *Other station* dle použitého portu a požadované CPU. Při připojení pomocí modulu ethernetu je nutné také zadat číslo sítě a číslo stanice v položkách *PC side* a číslo stanice (odlišné od *PC side*) a IP adresu ethernetového modulu v položkách *PLC side*. V případě použití RS232 je nutné zadat pouze číslo portu COM (Obr.2.1).

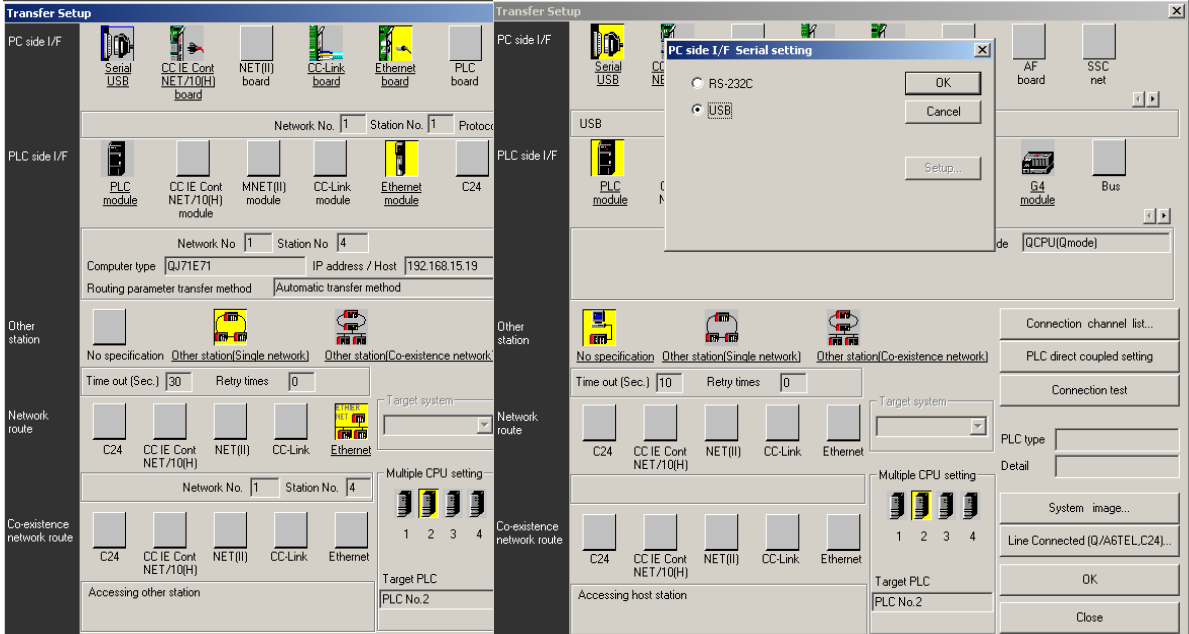

**Obr. 5.3- Nastavení komunikace po ethernetu a seriové lince** 

#### **P**ř**ipojení k opera**č**nímu panelu GOT**

K panelu GOT je možné připojení přes rozhraní USB na předním panelu, komunikace na straně panelu je nastavena od výroby a žádné další nastavení nevyžaduje.

## **Základní práce se softwarem**

#### **Práce se softwarem GX Developer**

Z důvodu nastavení parametrů PLC máte možnost využít již vytvořený projekt pro nový program. Při otevření GX Developeru se zobrazí okno, ve kterém je umístěna u horního okraje nástrojová lišta a lišta nabídek, dole je umístěna stavová lišta a vlevo se nacházejí data projektu.

V okně projektu ve složce *Program* se nachází programový blok *Main,* ke kterému je možné přidávat další podprogramy. Obsah programových bloků zobrazíme v editačním okně, ve kterém se vytváří ovládací program. V položce *Device comment* je tabulka, do které je možné vložit komentář k proměnným nebo připsat aliasy, s kterými je možné pracovat v programu na místo adres proměnných (Obr.2.2). Položka *Parameter* obsahuje již nastavené parametry PLC a síťové nastavení.

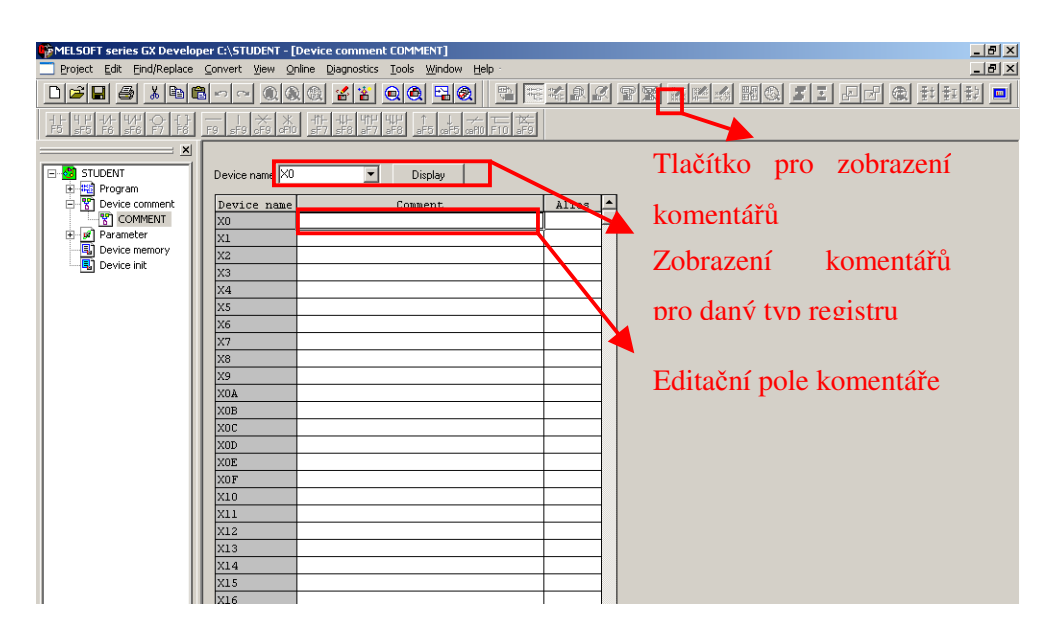

**Obr. 5.4: Editace komentá**řů

Editace programu nabízí čtyři možnosti režimu, pouze pro čtení, editaci v offline režimu, monitorování stavů v online režimu a editaci v online režimu. Při vytváření nového programu nebo rozšířeného editování doporučuji editaci v offline režimu.

Volné řádky pro instrukce vložíme klávesovou zkratkou *Shift+Ins*, nebo z nabídky *Edit -> p*ř*íkaz Insert line*. Instrukce vkládáme do řádků třemi způsoby :

- o Klávesovými zkratkami
- o Příkazem Ladder symbol z nabídky Edit
- o Příkazem z nástrojové lišty

Ve všech případech je nutný kurzor na požadovaném místě a zadání adresy proměnné. Při vkládání symbolů je možný způsob editace *overwrite*, který přepíše symbol na místě kursoru nebo *insert*, který vytvoří volnou pozici posunem ostatních symbolů směrem doprava. Způsoby editace se přepínají klávesou *INSERT* a používaný způsob je zobrazen na stavové liště. Prostředí softwaru GX Developer je popsán na (Obr.2.3).

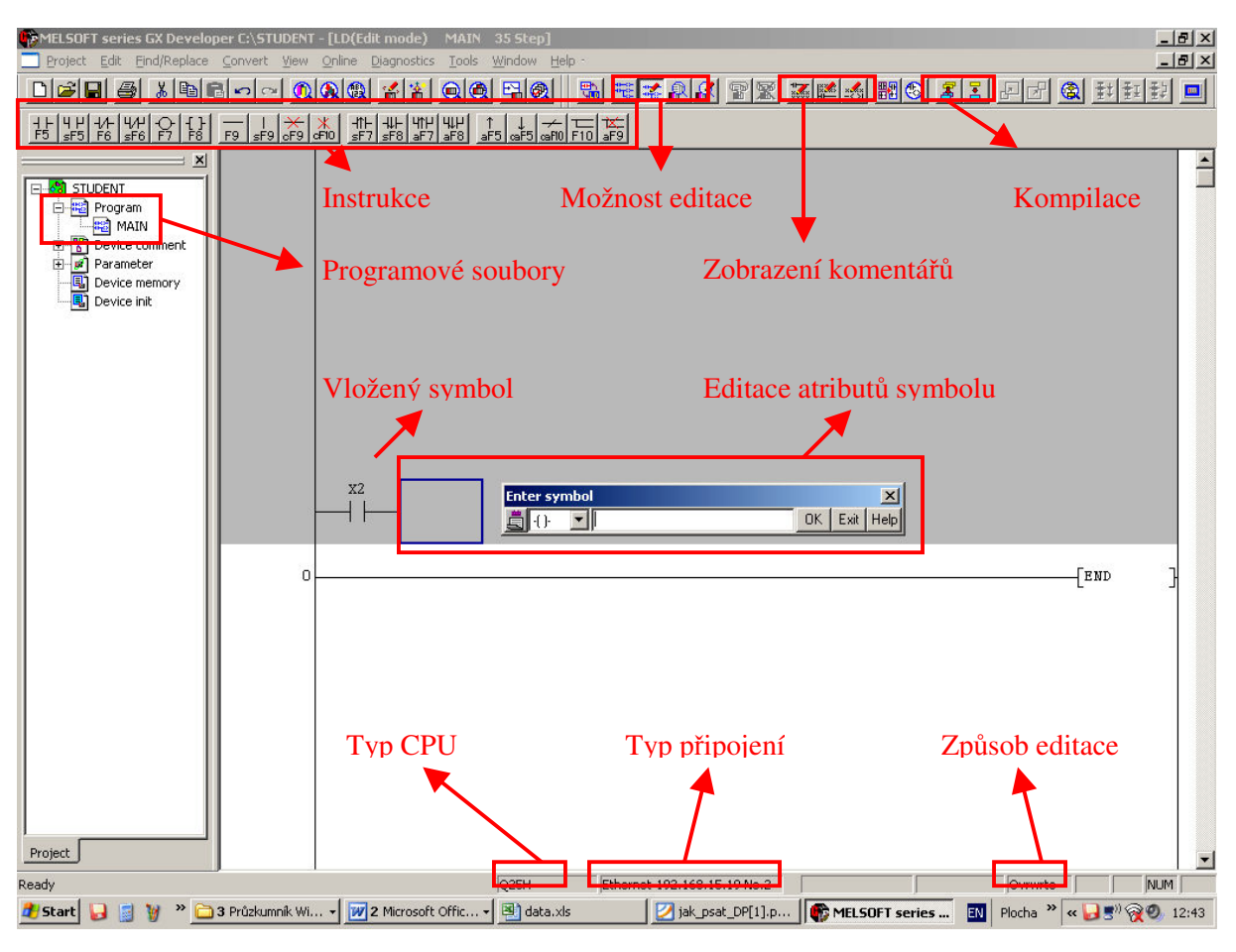

**Obr. 5.5: Prost**ř**ení softwaru GX Developer** 

Nově vytvořený program je na šedivém pozadí a je nutné provést kompilaci před nahráním do CPU. Nahrání se provádí příkazem *Online -> Write to PLC*. Vytvořené komentáře a poznámky se do standardní paměti CPU nenahrají a tudíž se po nahrání programu z CPU do nového projektu nezobrazí.

#### **Práce s GTD 2**

Předpokládám pouze rozšiřování sbírky úloh a nemá význam popisovat vytváření nového projektu. Po otevření projektu v GT Designer2 se zobrazí podobná struktura jako v GX Developeru (Obr.2.4), kde se vlevo nacházejí data projektu se složkami obrazovek, nastavení operátorského panelu, dílů složených z obrazců, komentářů apod.

Po vytvoření nové obrazovky v *Base Sreen* můžeme vkládat prvky aktivací na nástrojové liště a následným poklepnutím v editačním okně. Po umístění prvku musíme zadat adresu proměnné, která bude přistupovat k PLC1 a atributy objektu.

GTD2 umožňuje vytvoření dílů a komentářů, které je možné zobrazovat, měnit vzhled, umístění podle stavu proměnné, tyto díly je nutné po vytvoření v editoru vložit do složky *Parts*, popřípadě *Comment.*

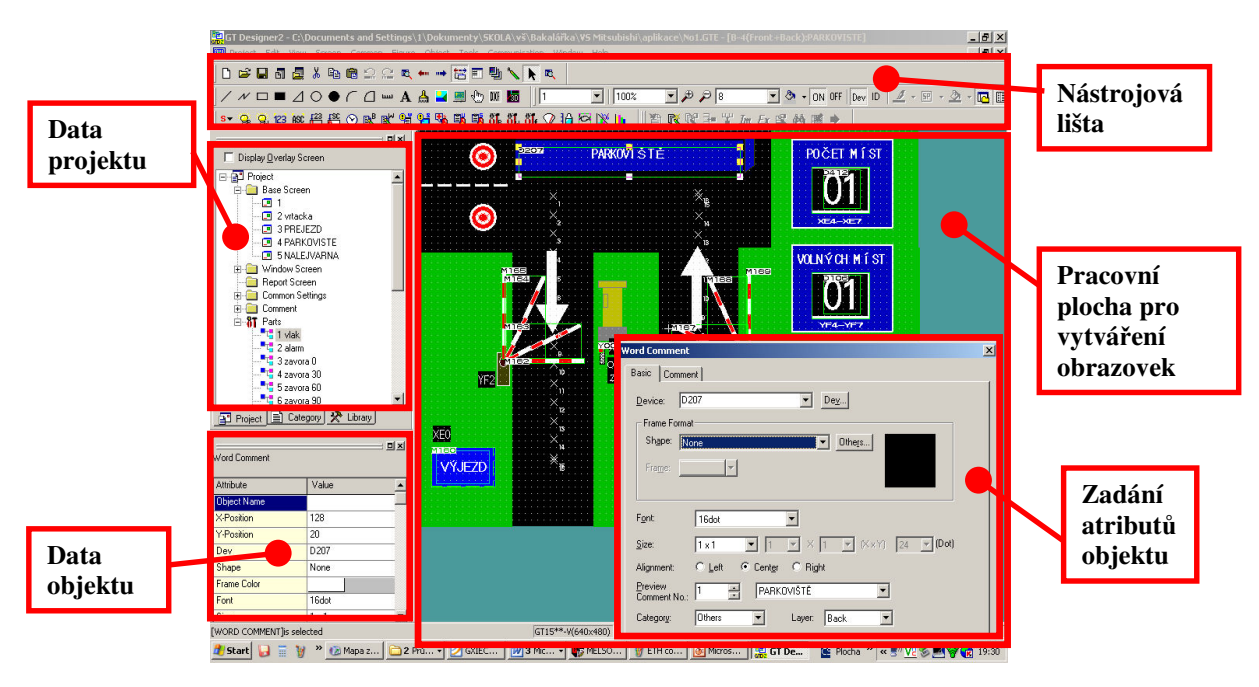

**Obr. 5.6- Prost**ř**edí GT Designer** 

# **Úlohy**

Po zapnutí panelu se na obrazovce GOT zobrazí hlavní obrazovka rozdělená na dvě části (Obr.3.1). Levá část obsahuje kontrolu stavu modulů a CPU, pokud je jednotka připravená, je kontrolka zelená a pokud připravená není, nebo je v chybě má barvu šedivou.

Pravá strana obsahuje seznam dostupných modelů. U každé úlohy je uveden název a tlačítko pro přepnutí na zvolenou obrazovku. Každá obrazovka s úlohou má svoje pořadové číslo podle kterého se aktivuje příslušný obslužný program v PLC1 "Machine".

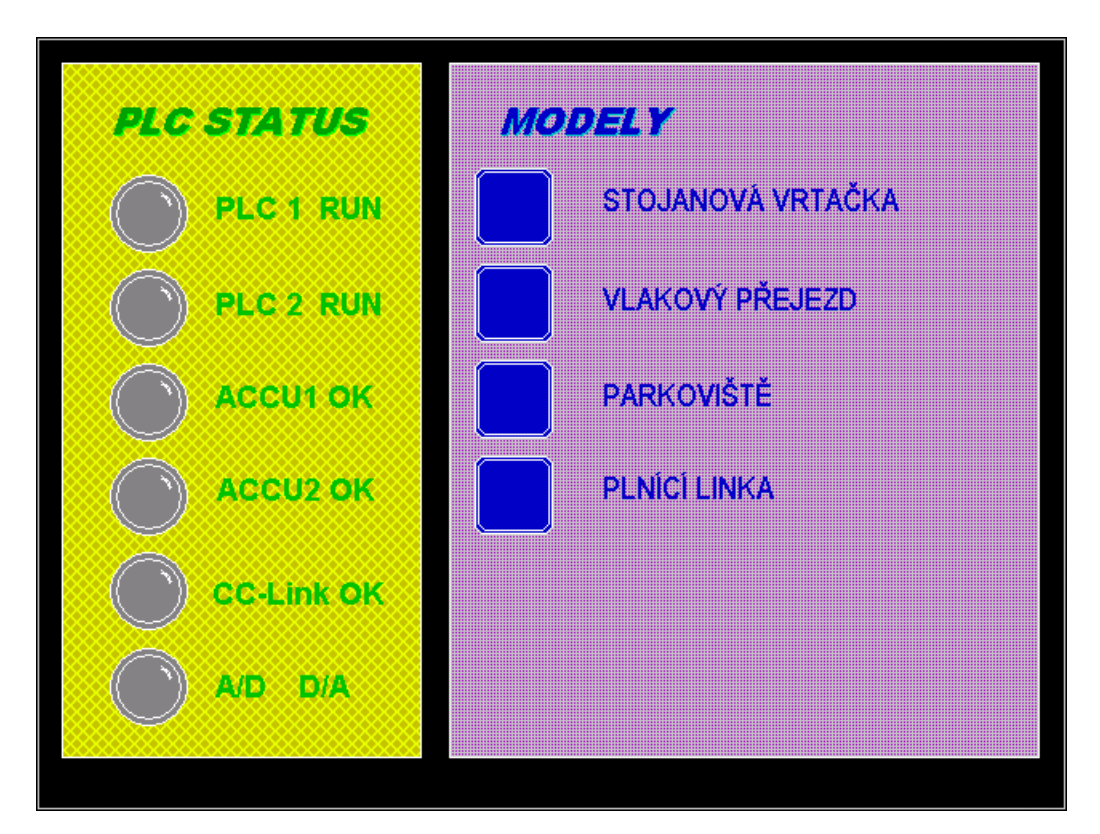

**Obr. 5.7- Úvodní obrazovka** 

Obrazovka s modelem obsahuje prvky pro zobrazení modelu, ovládací tlačítka nebo tlačítko pro spuštění cyklu. Všechny prvky určené pro ovládání, nebo signalizaci jsou označeny adresou vstupu nebo výstupu PLC2.

 V horní části obrazovky je umístěn informační panel, který v případě správné funkce zobrazuje název úlohy a v případě zjištění abnormality se zobrazí chybová zpráva v červené barvě.

### **Vrta**č**ka**

#### **Popis úlohy**

Model zobrazuje stojanovou vrtačku s ovládacími prvky směr otáčení doprava, otáčení doleva, stop a osvětlení (Obr.3.2). Úkolem je vytvořit program, který umožní ovládání vrtačky tak, aby nebylo možné spustit vrtačku bez osvětlení pracovní desky a zapnout oba směry najednou .

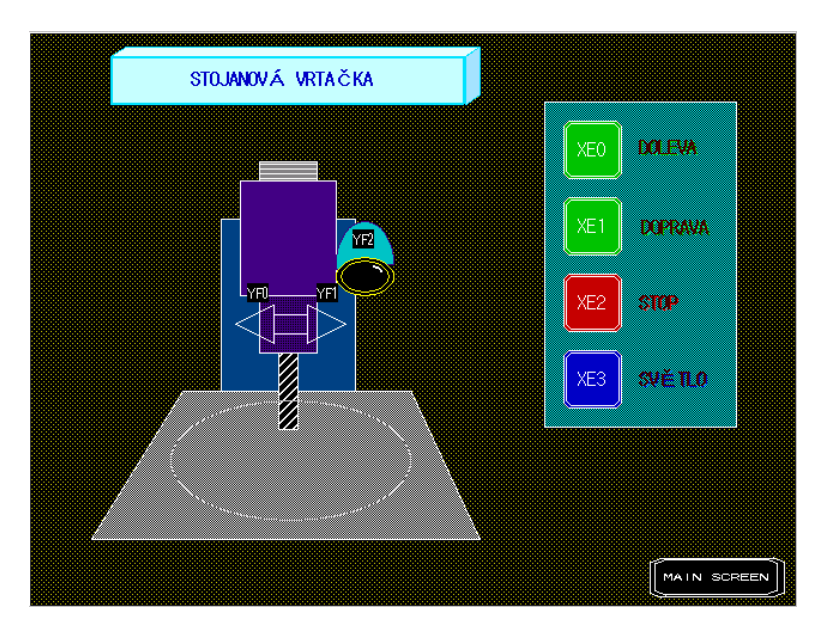

**Obr. 5.8: Obrazovka modelu stojanové vrta**č**ky** 

#### **Použité prvky**

Základní instrukce je kontakt NO  $+$  nebo NC  $+$ . který obsahuje adresu proměnné datového typu Bool a identifikátor. Nejčastější použití je pro adresu vstupu, která nese identifikátor X, výstupu Y, vnitřní proměnné M nebo jednoho bitu odděleného tečkou za adresou proměnné typu Integer, např. D13.B. Podobným prvkem je kontakt PULS  $\uparrow \uparrow \uparrow$ , který reaguje na náběžnou nebo sestupnou hranu, ale pouze po dobu jednoho scanu CPU.

Na poslední pozici řádku v ladder diagramu se umisťuje instrukce cívky -(M5)- nebo funkce. Cívka je typu Bool a obsahuje adresu výstupu nebo vnitřní proměnné. Druhou možností je funkce, která má široké použití, v programu využijeme funkci SET –[ SET ] pro nastavení bitu do log 1 a funkci RESET -[RST ]- pro nastaveni bitu do log 0. Tyto instrukce se užívají v páru a jejich funkce odpovídá pravdivostní tabulce RS klopného obvodu.

# **Vývojový diagram**

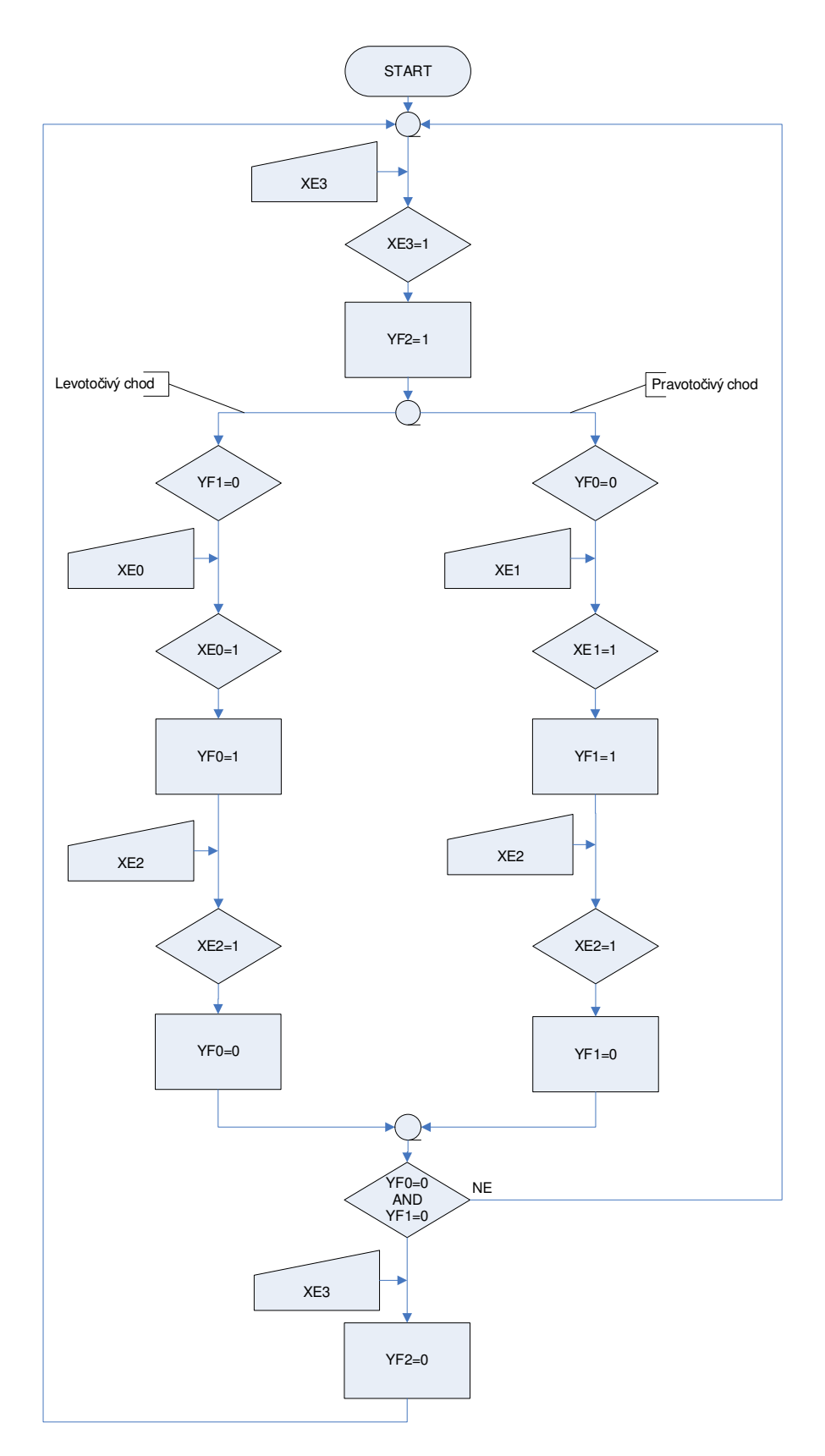

# **Železni**č**ní p**ř**ejezd**

### **Popis úlohy**

Model železničního přejezdu simuluje cyklus závor a výstražného značení v době přejezdu vlaku (Obr.3.3). Úkolem je program pro ovládání přejezdu. V době bezpečného přejezdu bliká bílé světlo a cyklus začíná ruční aktivací tlačítka *VLAK P*Ř*ED P*Ř*EJEZDEM*. Po aktivaci tlačítka začnou blikat červená světla a po časovém zpoždění uzavřou závory přejezdu. V případě dokončení předchozího cyklu se rozsvítí zelená pro vjezd vlaku a vlak přejede. V čase, kdy vlak opustí přejezd zhasne tlačítko *VLAK P*Ř*ED P*Ř*EJEZDEM* a po časovém zpoždění se zvednou závory. Jsou-li závory nahoře, přestanou blikat červená světla a začne opět blikat bílé světlo na výstražném zařízení.

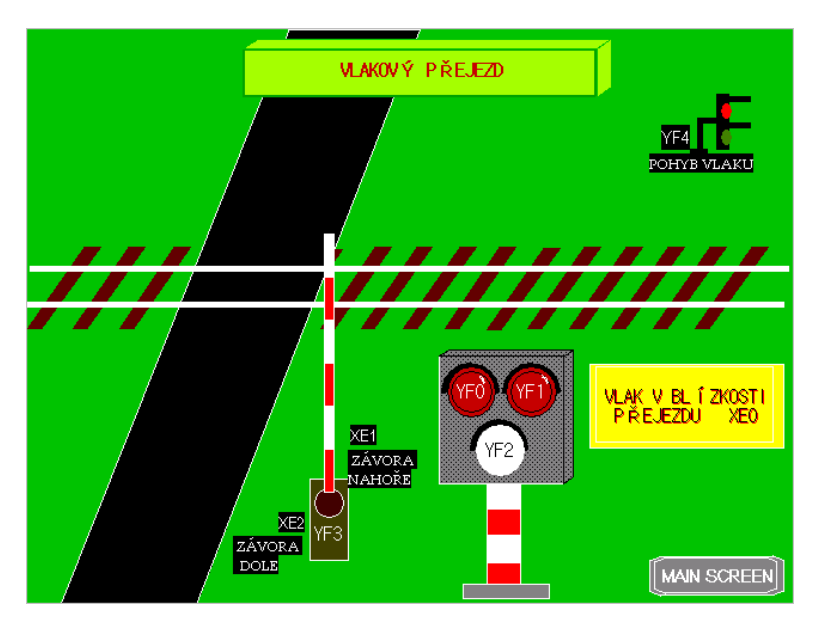

**Obr. 5.9- Základní obrazovka modelu železni**č**ního p**ř**ejezdu** 

### **Použité prvky**

V úloze využijeme stejné instrukce jako v úloze Stojanová vrtačka a instrukci časovače. PLC Mitsubishi Q používá pouze instrukci TON (Timer On Delay), jehož funkce je sepnutí s časovým zpožděním. Z časovače typu TON a pomocného kontaktu snadno vytvoříme časovač typu TOF (Timer OFf delay), jehož funkce je rozepnutí s časovým zpožděním. Časovač je výstupní funkcí typu cívka a do programu ho vkládáme klávesou F7. Atributy časovače jsou identifikátor T s číslem časovače a konstanta s časovou hodnotou v 100ms. Další možnost užití časovačů je použití časové konstanty v 10ms tak, že na začátku bude písmeno H. Místo časové konstanty může být použita hodnota datové proměnné Integer.

# **Vývojový diagram**

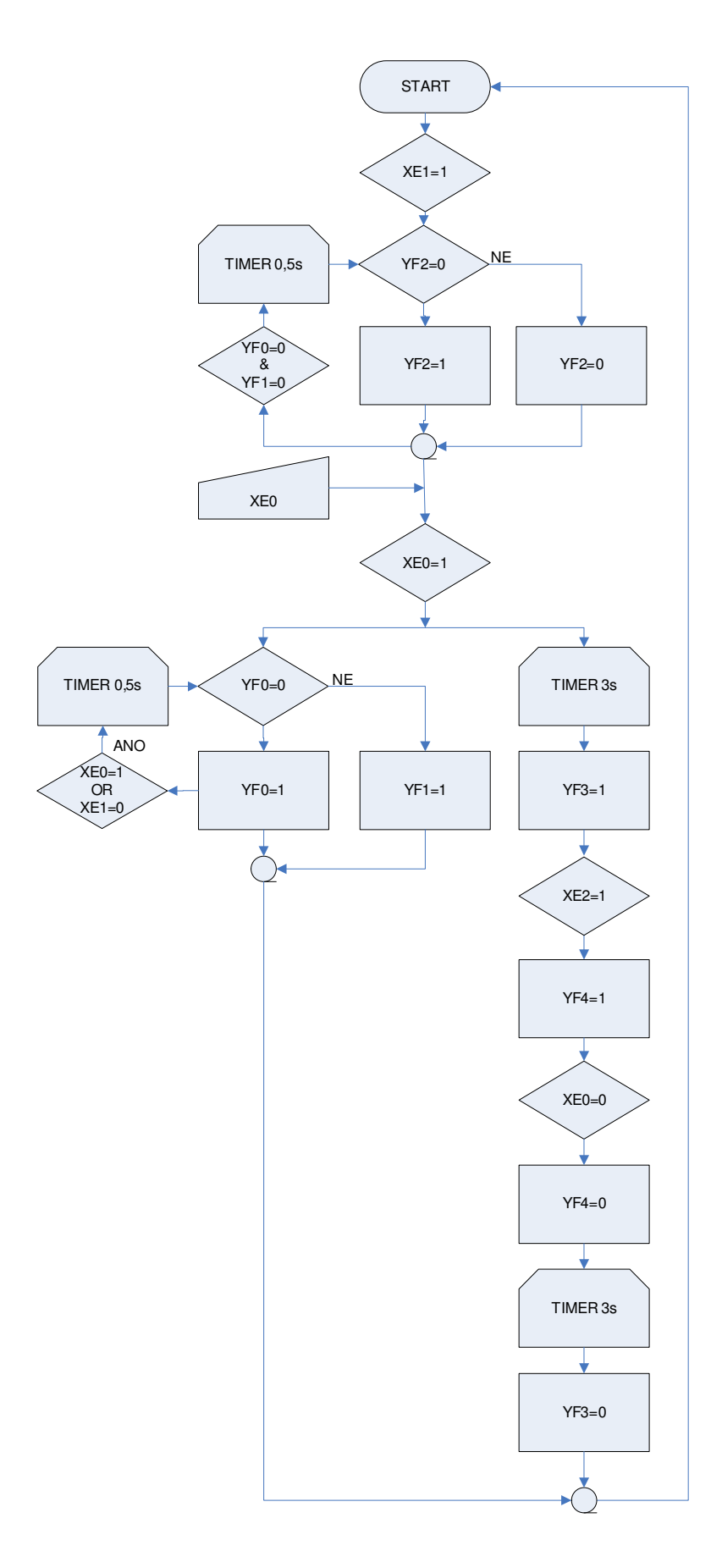

## **Parkovišt**ě

#### **Popis úlohy**

Úloha simuluje počítání volných míst na parkovišti a v případě plného obsazení parkoviště zabránění vjezdu dalších vozidel. Úloha obsahuje dvě okna, v okně *PO*Č*ET MÍST* zadáme celkový počet míst v rozsahu 1-15 a v okně *VOLNÝCH MÍST* bude zobrazen počet volných míst na parkovišti (Obr.3.4). V případě obsazení parkoviště, bude svítit červené světlo na semaforu a nebude možné vpuštění dalšího vozidla. Tlačítky *VJEZD* a *VÝJEZD* se spustí cyklus pro vjezd popř. výjezd, který začne najetím vozidla na snímač přítomnosti a otevřením závory. Po opuštění snímače přítomnosti dojde k přičtení nebo odečtení volného místa a uzavření závory.

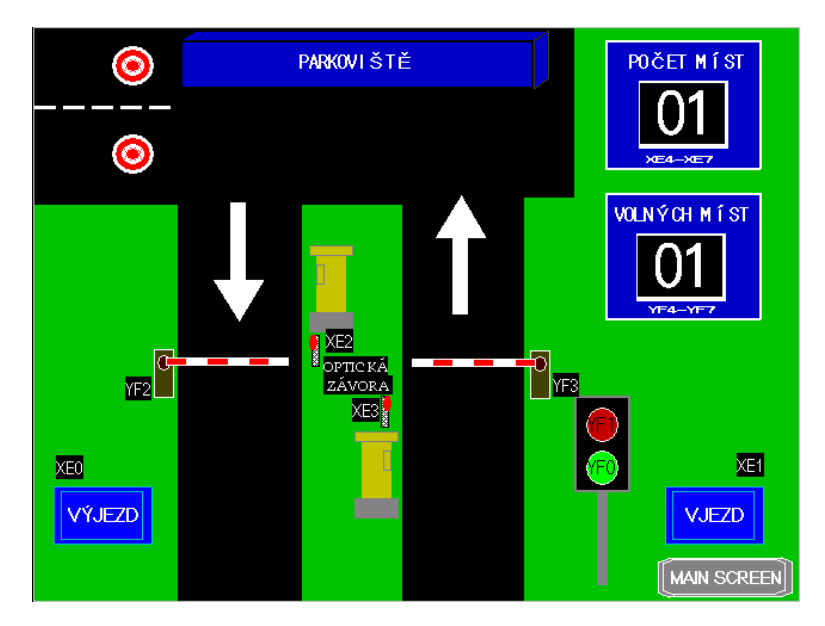

**Obr. 5.10- Základní obrazovka modelu parkovišt**ě

#### **Použité prvky**

PLC Mitsubishi Q používá pouze instrukci CUP (Counter UP), která provádí inkrementaci s hranou vstupního pulsu. Jedná se o výstupní funkci typu cívka a její atributy jsou shodné s časovači s rozdílem označení, kde se u čítačů používá označení C.

V této úloze je vhodné použít místo čítače přímo funkci INC pro inkrementaci a DEC pro dekrementaci. Ve funkci se používá pouze adresa proměnné typu Integer s identifikátorem D. Pro výpočet volných míst použijeme funkci odečítání a pro světlo semaforu funkci porovnání. Atributy v aritmetických operacích jsou operátor,zdroj, operand a cíl a v porovnání je to znak a dva registry v pořadí stejném jako by byl znak porovnání mezi nimi.

Velmi důležitá je instrukce MOV, která slouží pro přesun hodnoty mezi registry. Atributy jsou označení operace, adresa zdroje a adresa cíle. Všechny proměnné jsou typu Integer, kromě vstupů a výstupů pro zobrazení hodnoty na panelu GOT, kde adresu uvedeme ve formátu K1 a první adresa I/O. K1 znamená použití čtyř bitů od první adresy včetně.

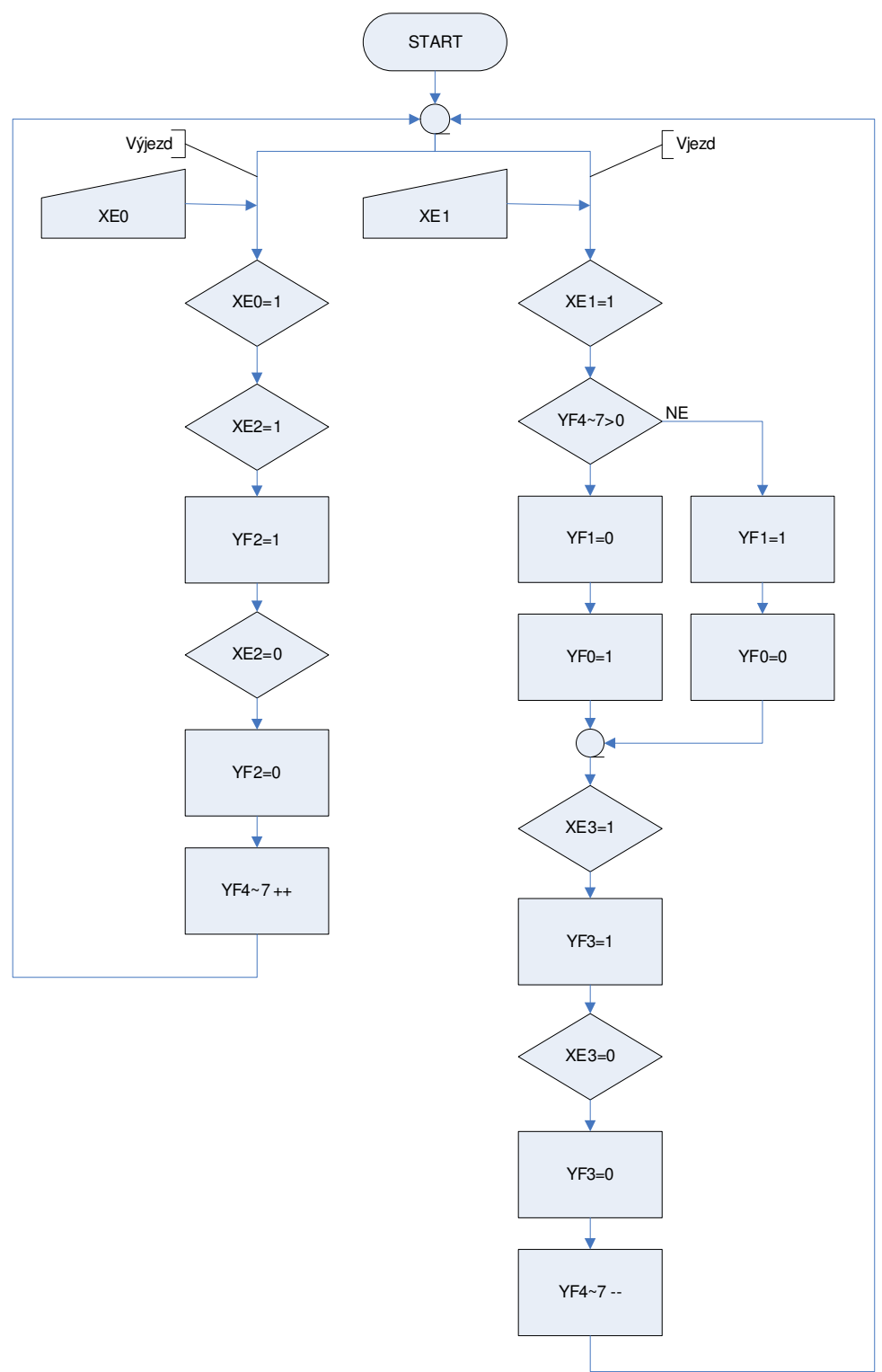

## **Vývojový diagram**

### **Plnící linka**

#### **Popis úlohy**

Úloha simuluje cyklus doplňování nádrže s kapalinou o objemu 40 litrů a plnění láhví o objemu 1 litru kapalinou do objemu 0,7 litru. Úloha obsahuje pouze tlačítka *START* pro zapnutí chodu linky a *STOP* pro zastavení linky (Obr.3.5). Doplňování nádrže začíná při poklesu hladiny na značku *MIN* s hodnotou 7,5 litru a průtok přívodním potrubím je po celou dobu konstantní. Plnění nádrže končí při dosažení značky *MAX*, která odpovídá 30 litrům. Prázdné lahve pro plnění jsou dopraveny na dopravníku pod plnící hrdlo a po naplnění jsou vyhodnoceny. Plnění lahví začne pouze při přítomnosti lahve na snímači a průtok kapaliny je závislý na výšce hladiny v nádrži. Chod dopravníku je signalizován zelenou šipkou. V případě správného naplnění má láhev bílý okraj před vjezdem do boxu a v případě nedostatečného naplnění nebo přeplnění je okraj lahve červený.

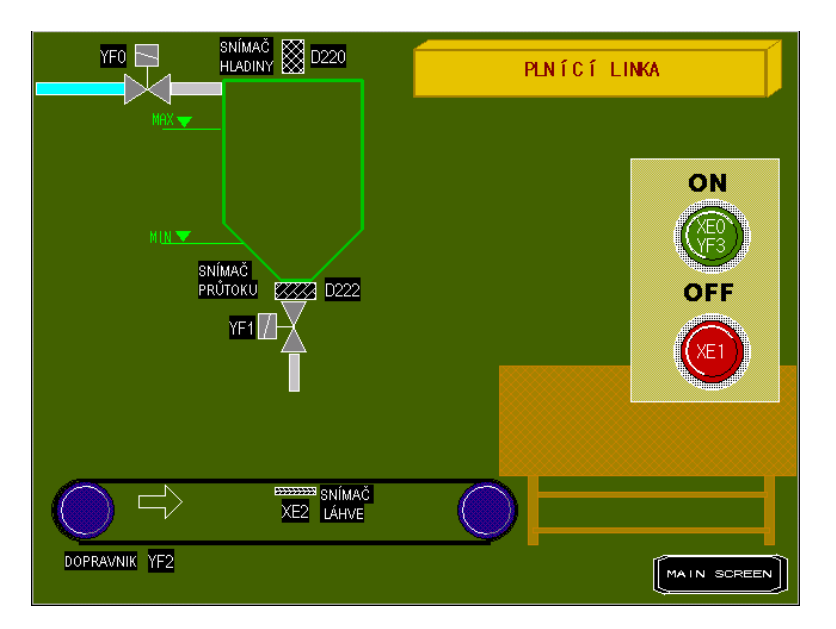

**Obr. 5.11: Základní obrazovka modelu plnící linky** 

#### **Použité prvky**

V úloze jsou použity prvky z předchozích úloh a proto není třeba je představovat. Je nutné si uvědomit v jakém rozsahu pracuje karta a tomu přizpůsobit podmínky plnění. Karta je nastavena na napěťový rozsah 0-5V, kterému odpovídá celočíselná hodnota 0- 4000 v použité proměnné.

# **Vývojový diagram**

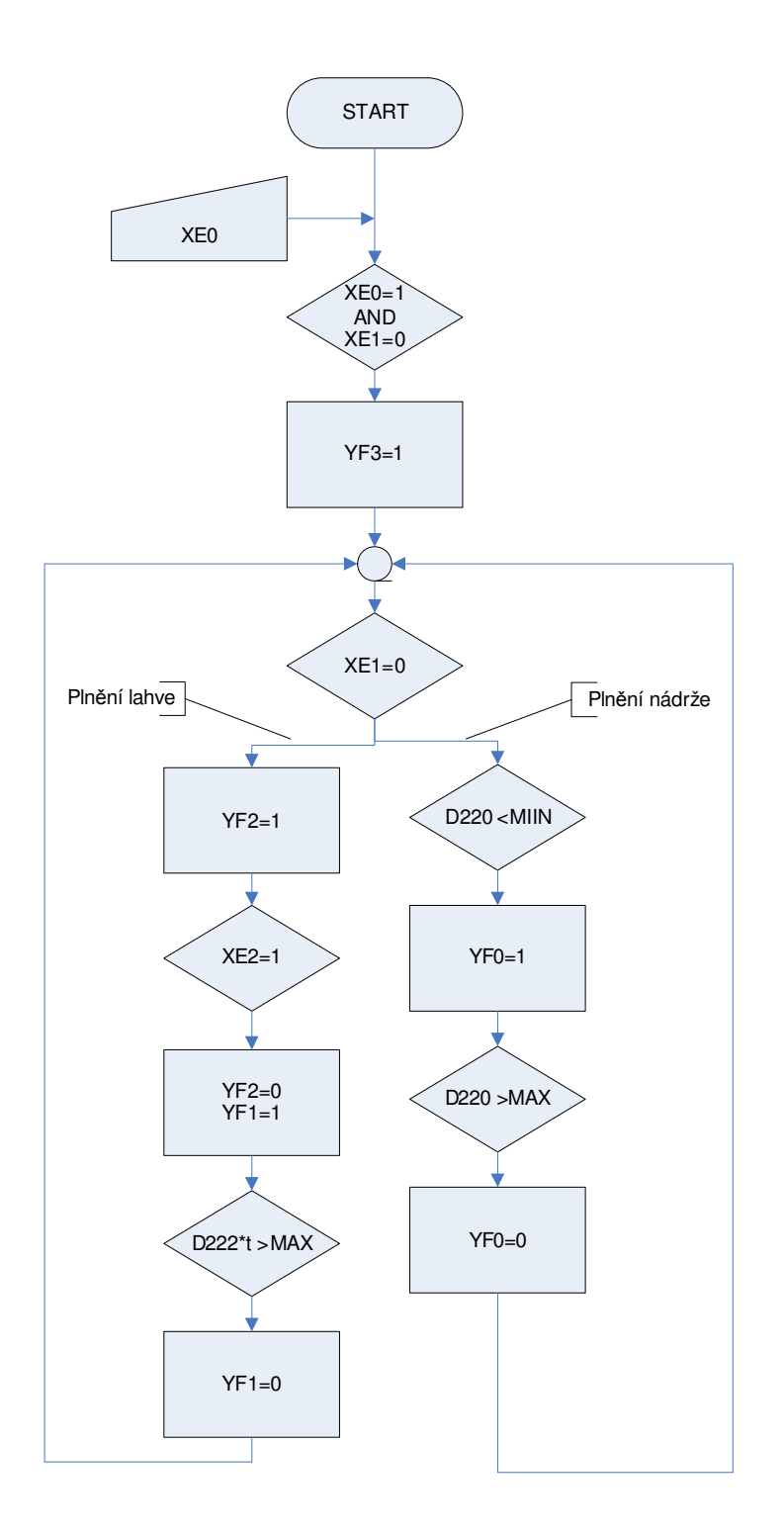

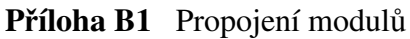

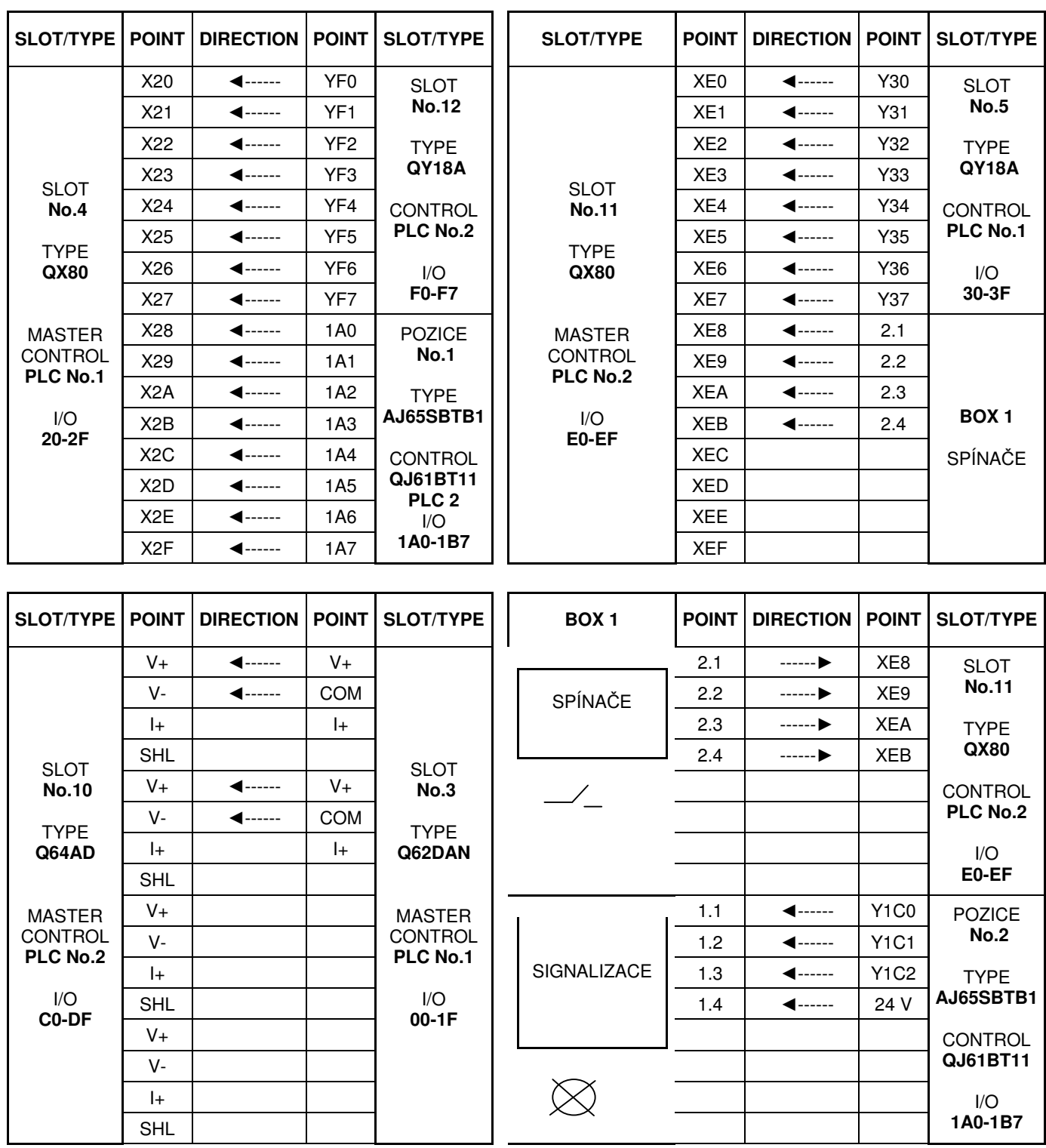

# **P**ř**íloha B2** Konfigurace PLC systému

|           |                   |                                    |               |                   | $\overline{[I/O]}$                                                                                                    | [Master                                                                                                    |                       |                                    |
|-----------|-------------------|------------------------------------|---------------|-------------------|----------------------------------------------------------------------------------------------------|----------------------------------------------------------------------------------------------------|-----------------------|------------------------------------|
| [Slot]    | [Type]            | <b>[Series]</b>                    | [Model name]  | [Points]          | No.1                                                                                                    | <b>PLC1</b>                                                                                                    | [Serial No]           | [Ver.]                             |
| [PLC]     | [PLC]             | $\lceil Q \rceil$                  | [Q25HCPU]     | $\lceil - \rceil$ | $\lceil - \rceil$                                                                                                    | $\overline{[}$                                                                                                    | [06102000000000]      | [ <sub>B</sub> ]                   |
| $[0-0]$   | [PLC]             | [Q]                                | [Q25HCPU]     | $\lceil - \rceil$ | $\overline{[}$                                                                                                    | $\overline{[}$                                                                                                    | [06092000000000]      | [B]                                |
| $[0-1]$   | [Intelli.]        | [Q]                                | [Q62DAN]      | [32pt]            | [0000]                                                                                                    | [PLC No.1]                                                                                                    | [070810000000000]     | [C]                                |
| $[0-2]$   | [Input]           | [Q]                                | $[QX80(-TS)]$ | [16pt]            | [0020]                                                                                                    | [PLC No.1]                                                                                                    |                       | $\lceil - \rceil$                  |
| $[0-3]$   | [Output]          | [Q]                                | [QY18A]       | [16pt]            | [0030]                                                                                                    | [PLC No.1]                                                                                                    | $\lceil - \rceil$     | $\lceil - \rceil$                  |
| $[0-4]$   | [Intelli.]        | [Q]                                | [QJ71E71-100] | [32pt]            | [0040]                                                                                                    | [PLC No.1]                                                                                                    | [091020000000000]     | [D]                                |
| $[0-5]$   | $\overline{[}$    | $\lceil - \rceil$                  | [None]        | F                 | $\lceil - \rceil$                                                                                                    | $\lceil - \rceil$                                                                                                    |                       | $\lceil - \rceil$                  |
| $[0-6]$   | $\overline{[}$    | $\begin{bmatrix} -1 \end{bmatrix}$ | [None]        | $\overline{[}$    | $\lceil - \rceil$                                                                                                    | $[$                                                                                                    | $\lceil - \rceil$     | $\boxed{-}$                        |
| $[0-7]$   | $\overline{1}$ -1 | $\lceil - \rceil$                  | [None]        | $\mathsf{L}$      | $\overline{[}$                                                                                                    | $\overline{[}$                                                                                                    | $\mathsf{L}$          | $\begin{bmatrix} -1 \end{bmatrix}$ |
| $[1-0]$   | [Intelli.]        | [Q]                                | [QJ61BT11N]   | [32pt]            | [00A0]                                                                                                    | [PLC No.2]                                                                                                    | [09112000000000]      | [B]                                |
| $[1 - 1]$ | [Intelli.]        | [Q]                                | [Q64AD]       | [32pt]            | [00C0]                                                                                                    | [PLC No.2]                                                                                                    | [061220000000000]     | [C]                                |
| $[1-2]$   | [Input]           | [Q]                                | $[QX80(-TS)]$ | [16pt]            | [00E0]                                                                                                    | [PLC No.2]                                                                                                    | $\lceil - \rceil$     | $\overline{[}$                     |
| $[1-3]$   | [Output]          | [Q]                                | [QY18A]       | [16pt]            | [00F0]                                                                                                    | [PLC No.2]                                                                                                    | $\lceil - \rceil$     | $\lceil - \rceil$                  |
| $[1-4]$   | $\overline{[}$    | $\lceil - \rceil$                  | [None]        | Ŀ,                | $\lceil - \rceil$                                                                                                    | $\overline{[}$                                                                                                    | $\lceil - \rceil$     | $\begin{bmatrix} -1 \end{bmatrix}$ |
| $[1-5]$   | $\overline{[}$    | $\lceil - \rceil$                  | [None]        | $\overline{[}$    | $\lceil - \rceil$                                                                                                    | $[$                                                                                                    | $\lceil - \rceil$     | $\lceil - \rceil$                  |
| $[1-6]$   | $\lceil - \rceil$ | $\lceil - \rceil$                  | [None]        | $\overline{[}$    | $\overline{[}$                                                                                                    | $\overline{[}$                                                                                                    | $\lceil - \rceil$     | $\begin{bmatrix} -1 \end{bmatrix}$ |
| $[1 - 7]$ | $\overline{[}$    | $\lceil - \rceil$                  | [None]        | $\overline{[}$    | $\overline{[}$                                                                                                    | $\lceil - \rceil$                                                                                                    | $\lceil - \rceil$     | $\lceil - \rceil$                  |
| $[2-0]$   | [Intelli.]        | [Q]                                | [GOT1000]     | [16pt]            | [0140]                                                                                                    | [PLC No.1]                                                                                                    | [060610000000000]     | [B]                                |
| $[2-1]$   | $\lceil - \rceil$ | $\lceil - \rceil$                  | [None]        | Ŀ,                | $\begin{bmatrix} -1 \end{bmatrix}$                                                                                                    | $\overline{[}$                                                                                                    |                       | $\lceil - \rceil$                  |
| $[2-2]$   | $\overline{[}$    | $\lceil - \rceil$                  | [None]        | $\overline{[}$    | $\lceil - \rceil$                                                                                                    | $\lceil - \rceil$                                                                                                    | $\lceil - \rceil$     | $\lceil - \rceil$                  |
| $[2-3]$   | $\lceil - \rceil$ | $\boxed{-}$                        | [None]        | $\overline{[}$    | $\overline{[}$                                                                                                    | $\lceil - \rceil$                                                                                                    | $\lceil - \rceil$     | $\begin{bmatrix} -1 \end{bmatrix}$ |
| $[2-4]$   | $\overline{[}$    | $\lceil - \rceil$                  | [None]        | $\overline{[}$    | $\overline{[}$                                                                                                    | $\overline{[}$                                                                                                    | $\lceil - \rceil$     | $\overline{[}$                     |
| $[2-5]$   | $[$               | $\boxed{-}$                        | [None]        | $\lceil - \rceil$ | $\left[ -\right] % \includegraphics[width=0.9\textwidth]{images/TrDiS/NR_WM_FAM_14-1.0\textwidth]{images/TrDiS/NR_WAM_14-1.0\textwidth]{images/TrDiS/NR_WAM_14-1.0\textwidth}{images/TrDiS/NR_WAM_14-1.0\textwidth}{images/TrDiS/NR_WAM_14-1.0\textwidth}{images/TrDiS/NR_WAM_14-1.0\textwidth}{images/TrDiS/NR_WAM_14-1.0\textwidth}{images/TrDiS/NR_WAM_14-1.0\textwidth}{images/TrDiS/NR_WAM_14-1.0\textwidth}{images/TrDiS/NR_WAM_14-1.0\$ | $[\cdot] % \centering \includegraphics[width=0.9\textwidth]{images/TrDiS/N-Architecture.png} % \caption{The first two different values of $N$ in the \mbox{thick}, $N=1$ and $N=100$ and $N=100$ and $N=100$ and $N=100$ and $N=100$ and $N=100$ and $N=100$ and $N=100$ and $N=100$ and $N=100$ and $N=100$ and $N=100$ and $N=100$ and $N=100$ and $N=100$ and $N=100$ and $N=100$ and $N=100$ and $N=100$ and $N=100$ and $$                | $\lceil \cdot \rceil$ | $\begin{bmatrix} -1 \end{bmatrix}$ |
| $[2-6]$   | $\overline{[}$    | $\begin{bmatrix} -1 \end{bmatrix}$ | [None]        | $\overline{[}$    | $[$                                                                                                    | $\left[ -\right] % \includegraphics[width=0.9\textwidth]{images/TrDiS/NR_WM_FAM_14-1.0\textwidth]{images/TrDiS/NR_WAM_14-1.0\textwidth]{images/TrDiS/NR_WAM_14-1.0\textwidth}{images/TrDiS/NR_WAM_14-1.0\textwidth}{images/TrDiS/NR_WAM_14-1.0\textwidth}{images/TrDiS/NR_WAM_14-1.0\textwidth}{images/TrDiS/NR_WAM_14-1.0\textwidth}{images/TrDiS/NR_WAM_14-1.0\textwidth}{images/TrDiS/NR_WAM_14-1.0\textwidth}{images/TrDiS/NR_WAM_14-1.0\$ | $\boxed{-}$           | F                                  |
| $[2-7]$   | $\overline{[}$    | $\lceil - \rceil$                  | [None]        | [-]               | $\lceil - \rceil$                                                                                                    | $\lceil - \rceil$                                                                                                    | [-]                   | $\lceil - \rceil$                  |
| $[2-8]$   | $\lceil - \rceil$ | $\lceil - \rceil$                  | [None]        | $\lceil - \rceil$ | $\lceil - \rceil$                                                                                                    | $[$                                                                                                    | $\lceil - \rceil$     | $\boxed{-}$                        |
| $[2-9]$   | $\lceil - \rceil$ | $\lceil - \rceil$                  | [None]        | $\overline{[}$    | $\lceil - \rceil$                                                                                                    | $\lceil - \rceil$                                                                                                    | $\lceil - \rceil$     | $\lceil - \rceil$                  |

**[SW\*D5-GPPW Product Information]**